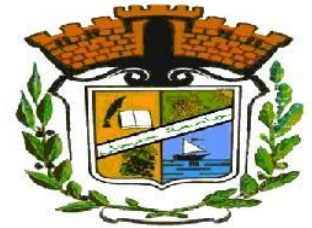

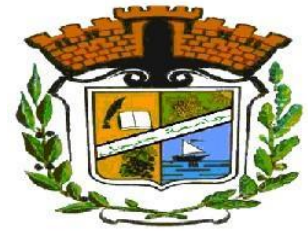

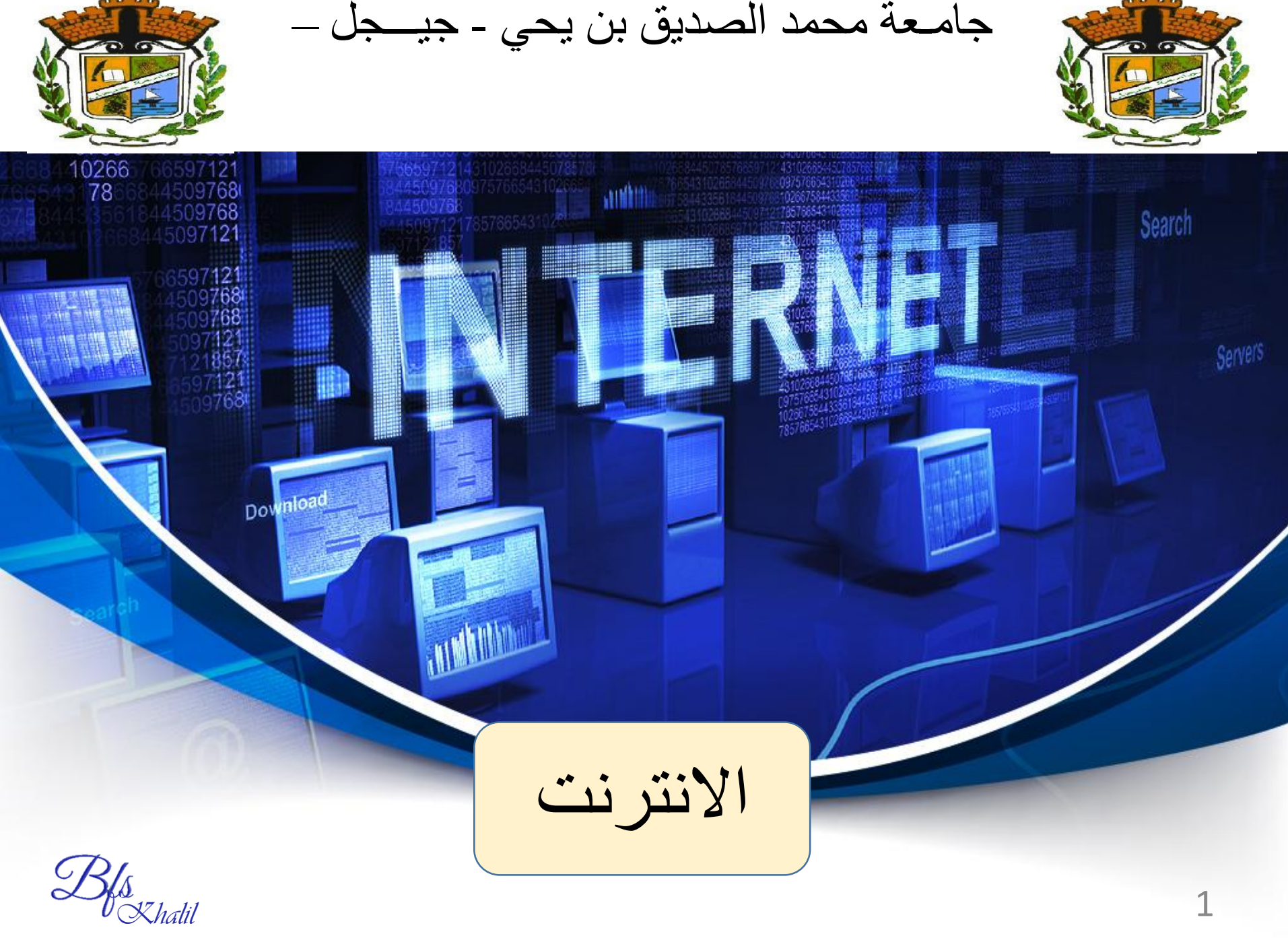

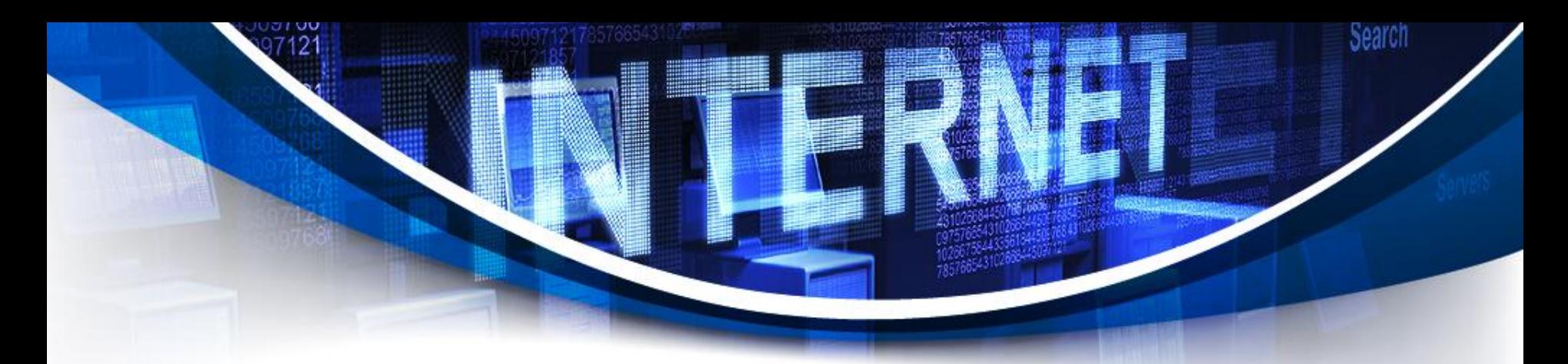

The Internet is a global network that connects computers to each other. It is a network of networks, without a control center, made up of millions of public, private, academic, commercial and government networks.

The Internet allows access to services such as messaging, file transfer, chat or web browsing using different software including the web browser.

الانترنت هي شبكة عالمية لربط أجهزة الكمبيوتر مع بعضها البعض ، وهي شبكة الشبكات من دون مركز تحكم تتألف الشبكات من الملايين من الشبكات العامة و الخاصة منها الأكاديمية و التجار ية و الحكومية توفر الانترنت الوصول الى الخدمات مثل الرسائل ونقل البيانات والدردشة وتصفح المواقع باستخدام بر امج مختلفة من بينها متصفحات الويب

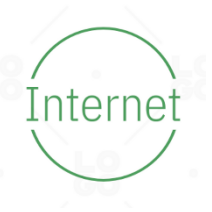

# **the main uses of internet لألنترنت األساسية االستخدامات**

**NETWORK** 

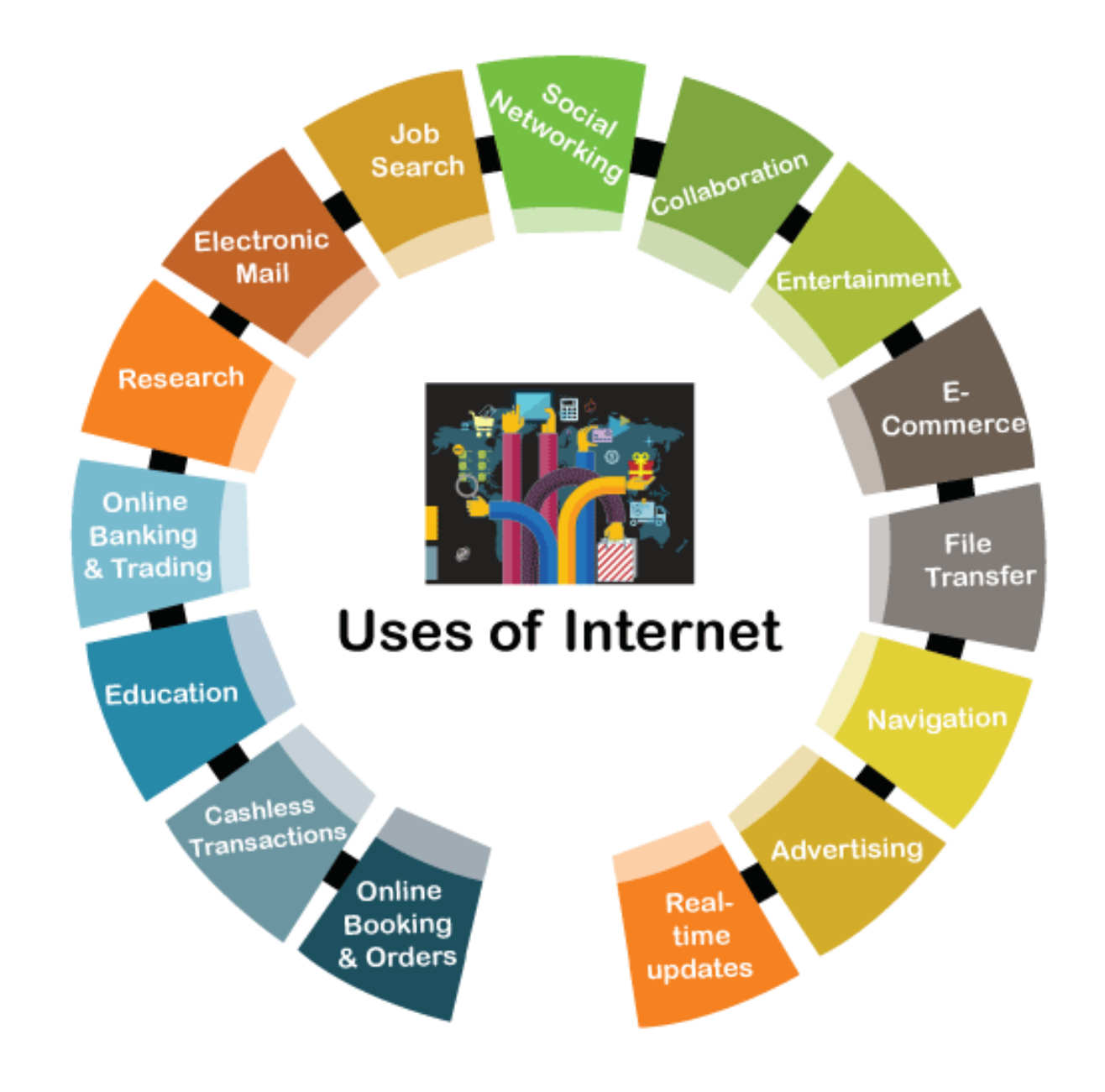

# **the main uses of internet لألنترنت األساسية االستخدامات**

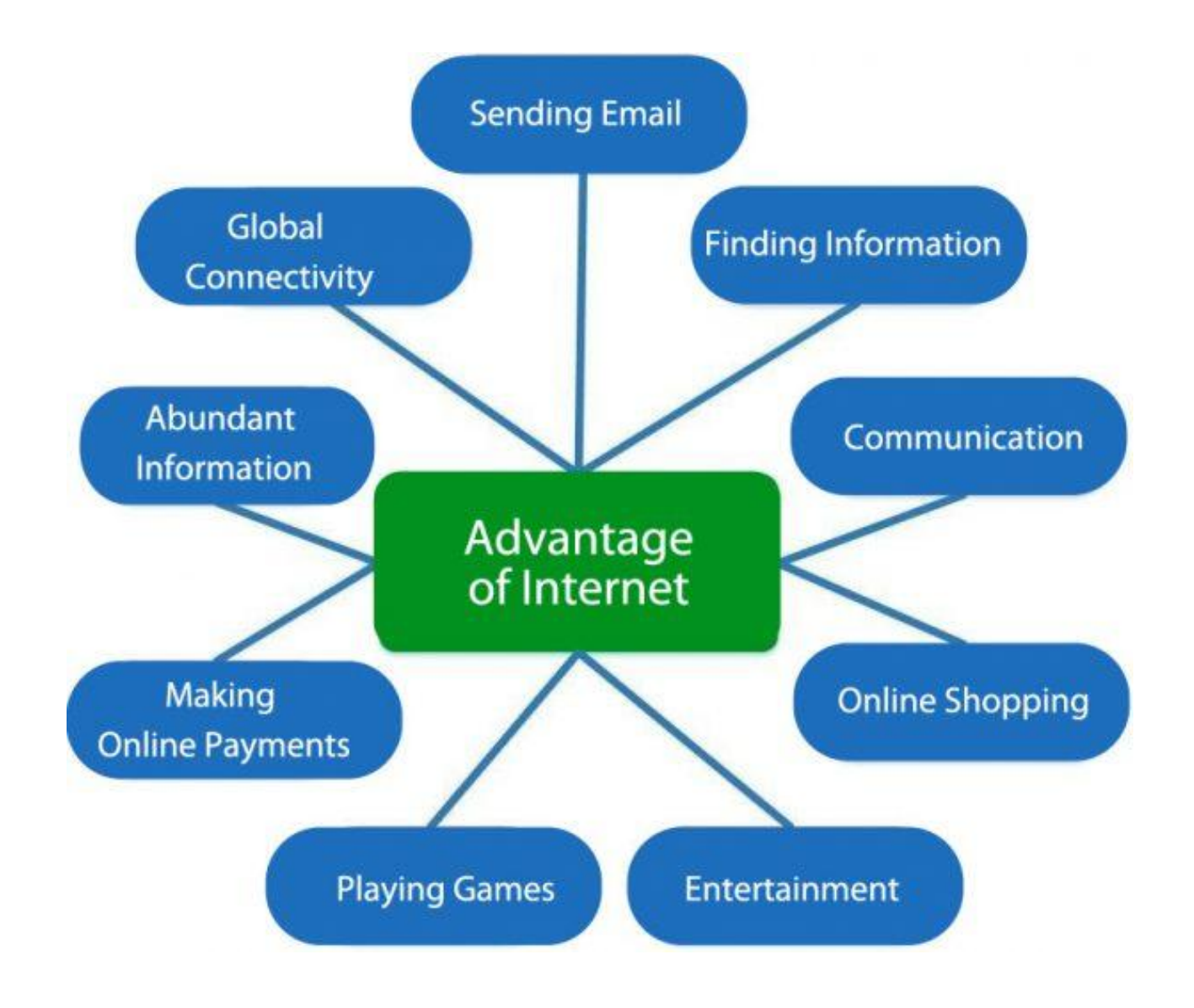

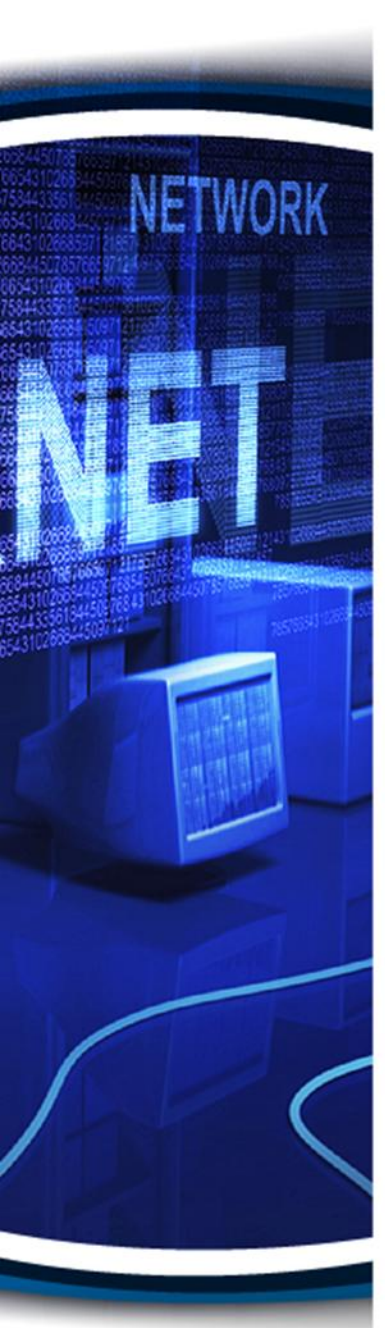

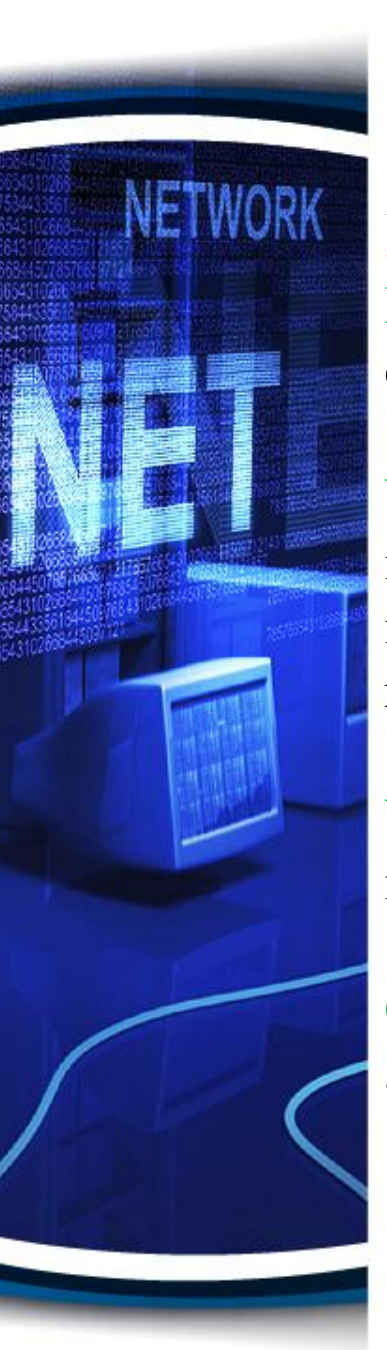

# **the main uses of internet لألنترنت األساسية االستخدامات**

# Key Terms

Protocol: rules that computer use to exchange data and communicate

World Wide Web: the World Wide Web (www, W3) is an information space where documents and other web resources are identified by unique identifiers which are known as uniform resource locators ( or **URIs**), and can be accessed via the Internet.

Website: a location connected to the Internet that maintains one or more pages on the World Wide Web

Classified website: a website where businesses post their advertisement for free.

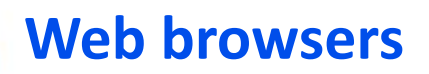

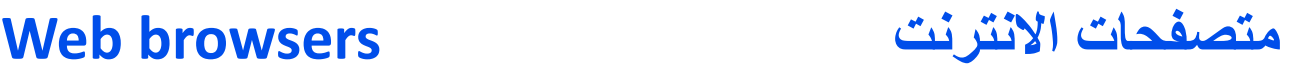

A web browser (internet) is software designed to consult (view on a screen) the content of a web page (Internet site), download files and perform searches. Internet Explorer is the default browser for Windows but other browsers exist, such as: Firefox, Google Chrome, Opera and Safari, each with their own features.

متصفح الويب هو برنامج صمم لتصفح الانترنت وعرض محتويات صفحة الويب(موقع الانترنت) على الشاشة وكذلك تحميل الملفات واجراء البحث من بينها متصفح الانترنت اكسبلورر ( Internet Explorer) الذي يعتبر المتصفح الافتر اضيي لنظام تشغيل وينداوز

توجد عدة متصفحات لكل واحدة منها مميز اتها الخاصة منها :

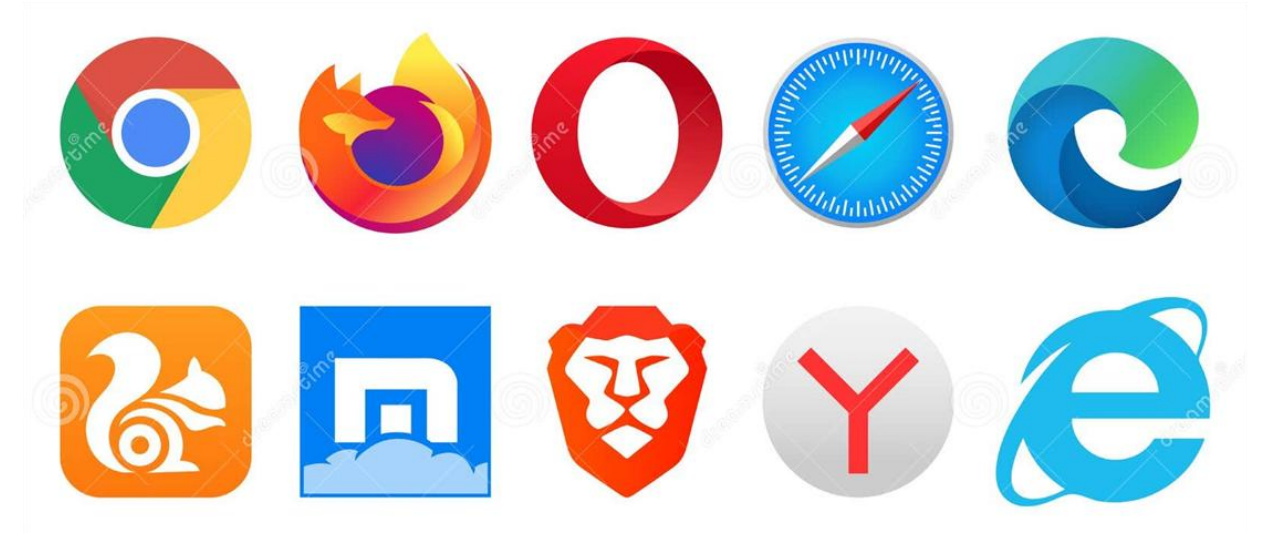

**متصفحات االنترنت browsers Web**

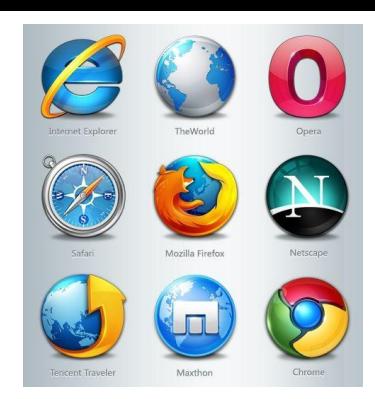

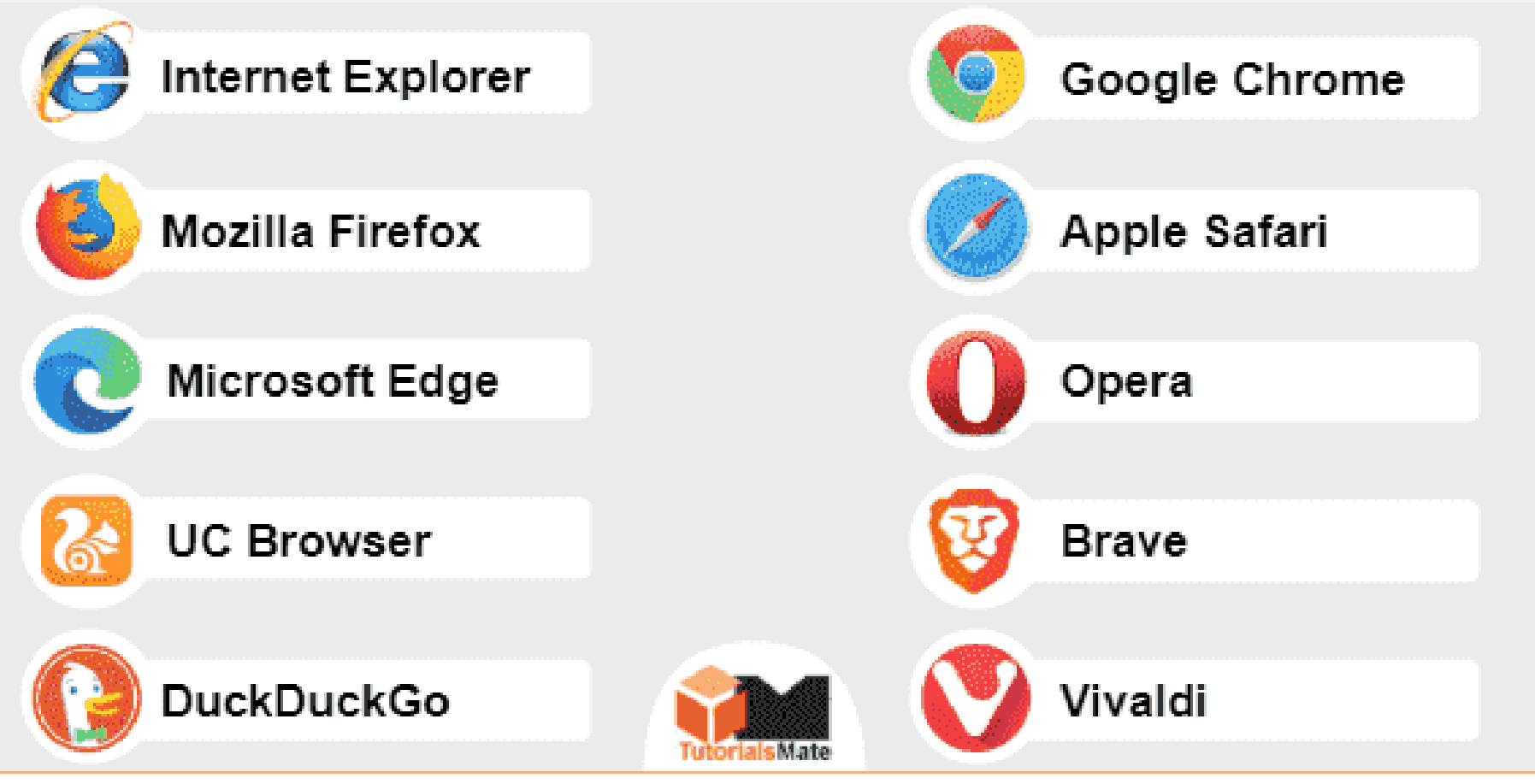

# **تطبيقات االنترنت Applications Web**

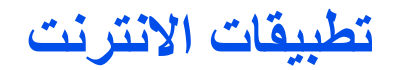

A web application is defined as computer program that utilizes the specific web browsers and web technologies to help us accomplish certain tasks over the internet

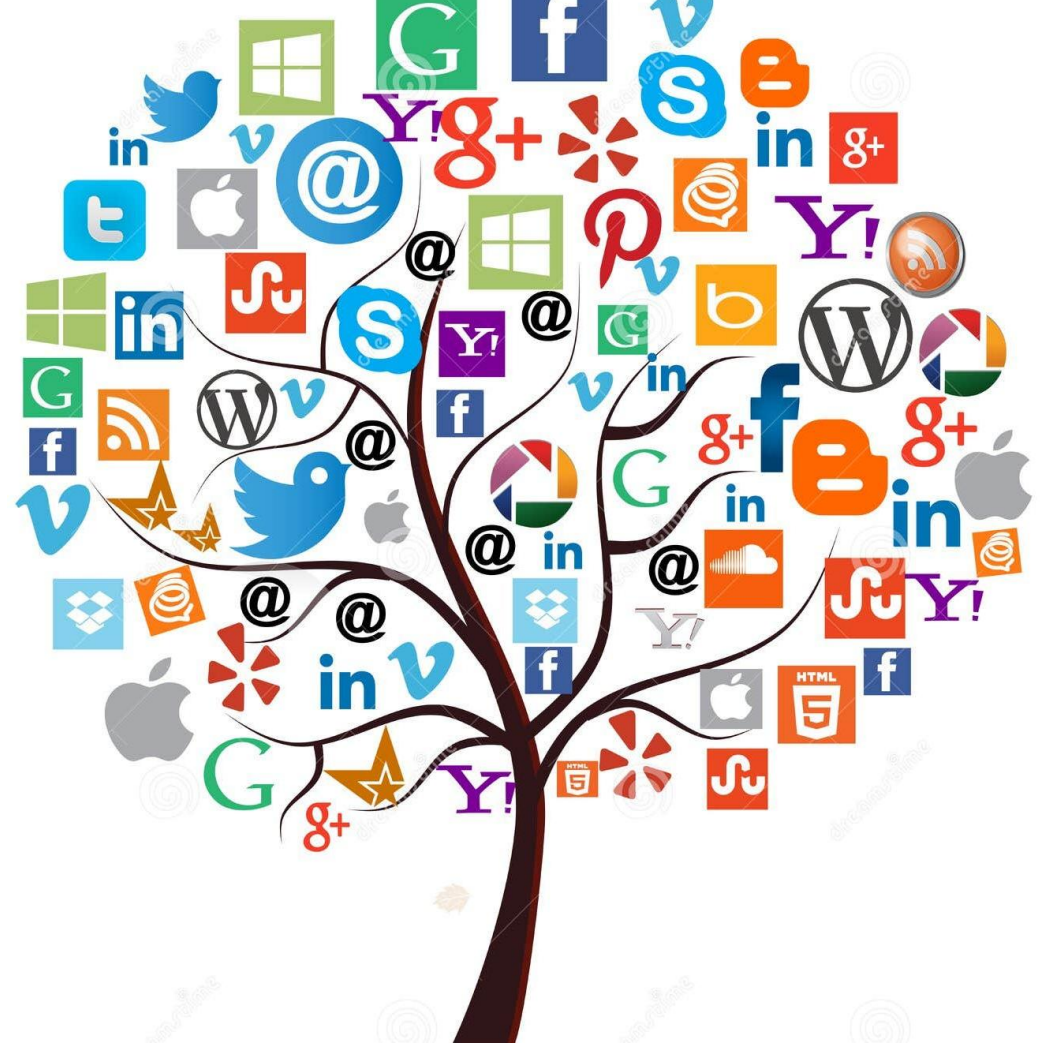

# **المفاهيم المستخدمة في متصفحات االنترنت browsers web in used Concepts** Site URL (Uniform Resource Locator) الموقع عنوان

This is the technical name given to the address of a website. Through this URL, the browser will be able to find the website you are looking for. All Internet addresses are structured as follows:

هو الاسم التقني لعنوان موقع الانترنت او الويب بواسطة ال URL الذي يمكن المتصفح من العثور على الموقع الذي نبحث عنه ، جميع المواقع اكاب على الشكل التالي

## www.my-website.extension

Examples : www.univ-jijel.dz, www.google.com, www.facebook.com.

www.univ-jijel.dz : www : means you are on the world wide web (internet) يعني ان الموقع موجود على شبكة الويب العالمية my-website : is the name of the site (univ-jijel) اسم الموقع (موقع جامعة جيجل) extension : indicates the domain of the site  $(dz = Algeria)$ لاحقة الموقع الذي تعني نوعه

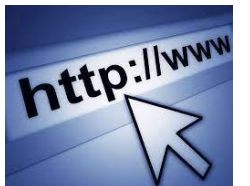

#### Site URL (Uniform Resource Locator) الموقع عنوان

#### Below, some extensions (domains) available on the internet

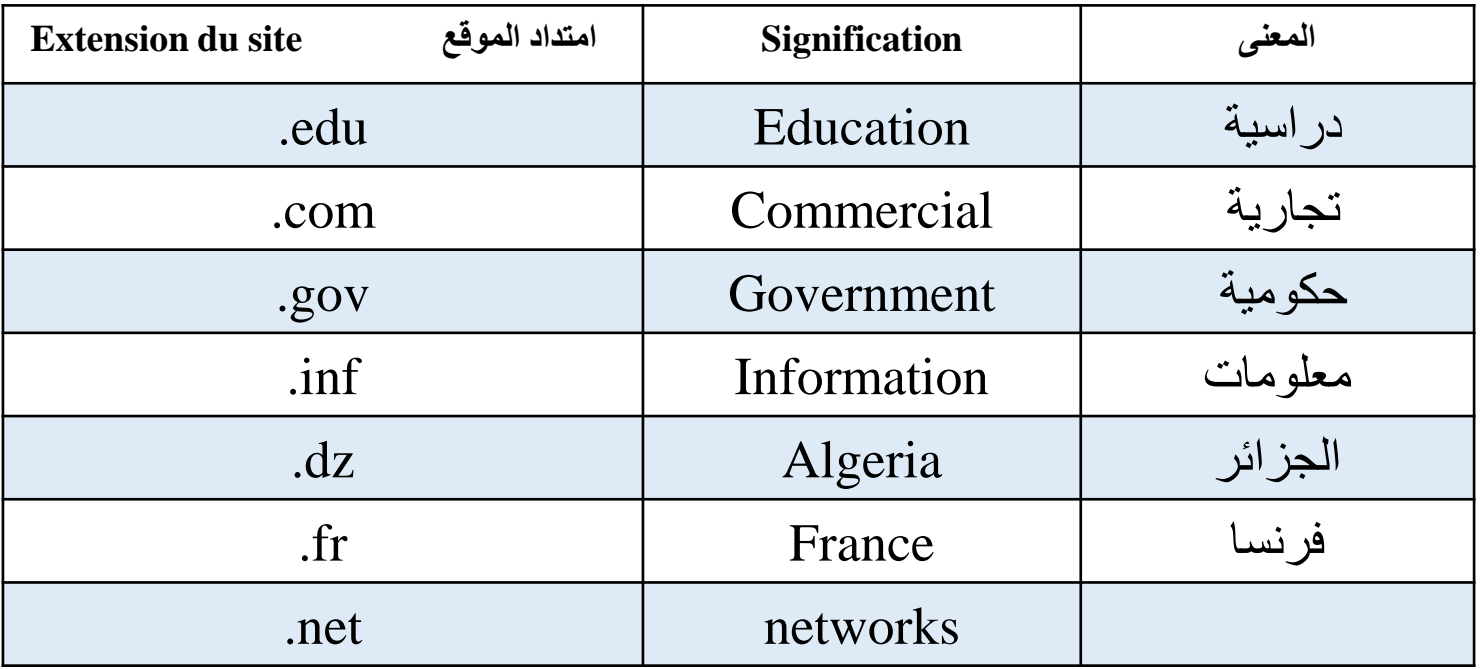

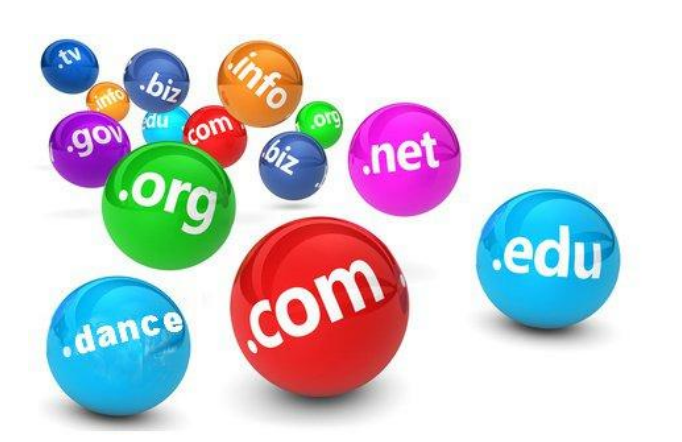

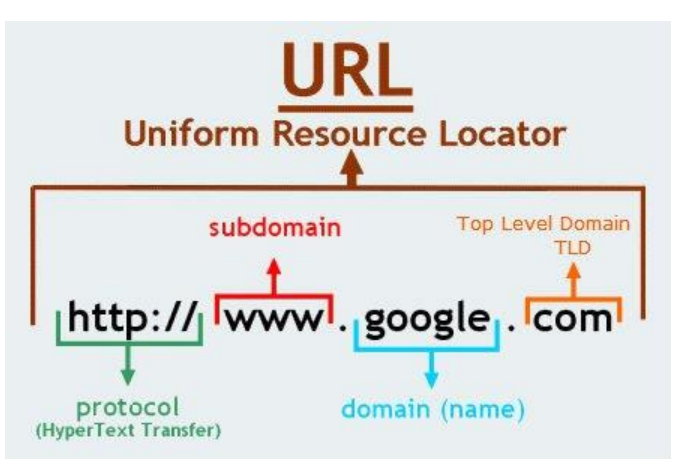

# Favorites (or bookmarks) المفضلة المواقع **المفاهيم المستخدمة في متصفحات االنترنت browsers web in used Concepts**

You can save the addresses of web pages that interest you, so you can easily consult them again

دورها هو حفظ عناوين صفحات الويب من اجل تصفحهم مرة أخرى بسهولة

Under Google chrome Under Internet explorer

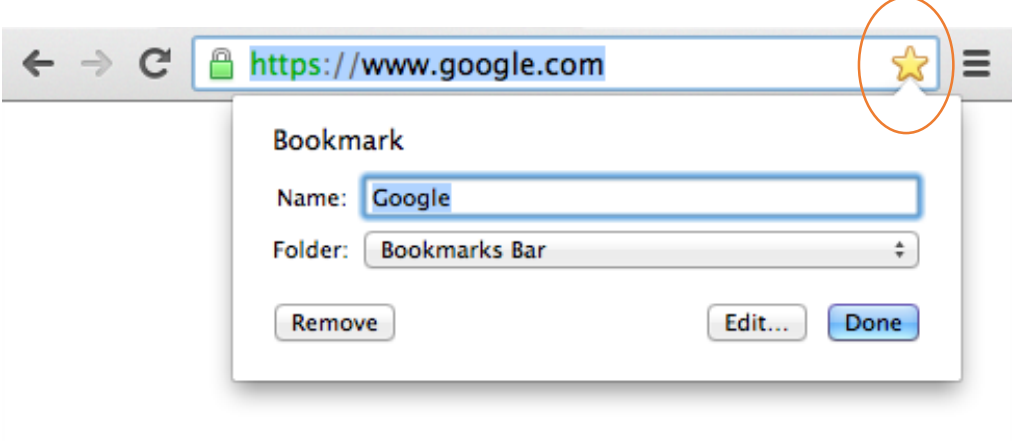

#### التاريخ History

This is the list of sites visited in your browser; it allows you to find a website that you no longer remember, but that you visited before

هو قائمة المراجع التي تمت زيارتها أثناء تصفح الويب تسمح يايجاد موقع قمت بزيارته من قبل

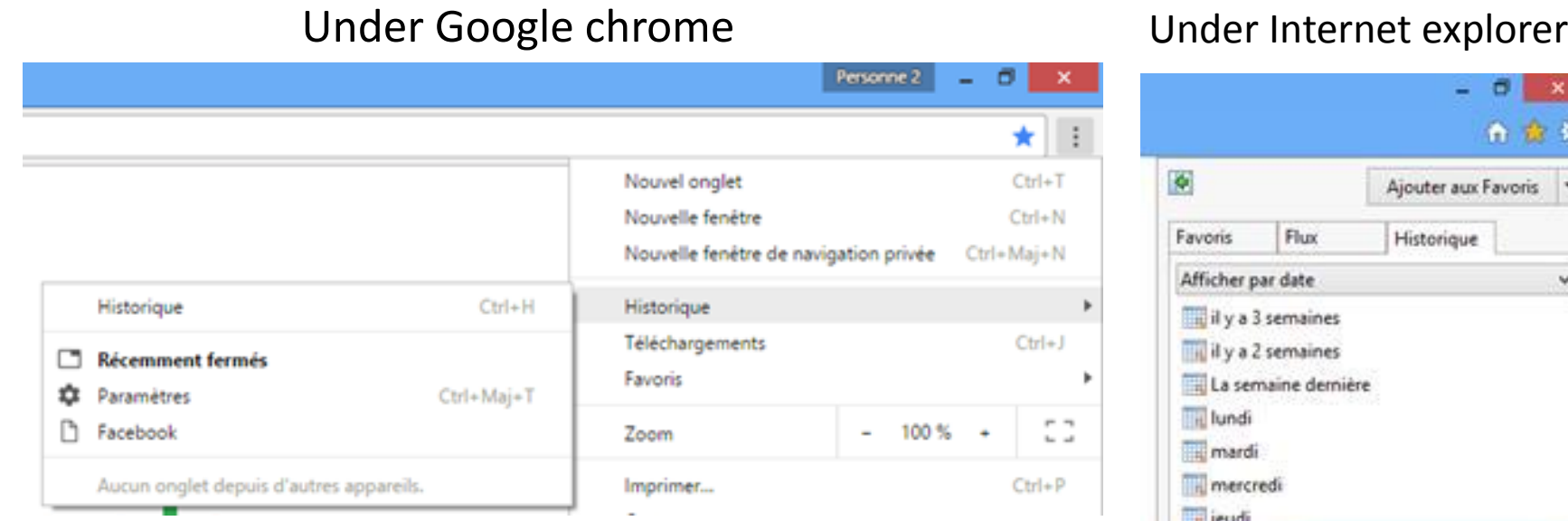

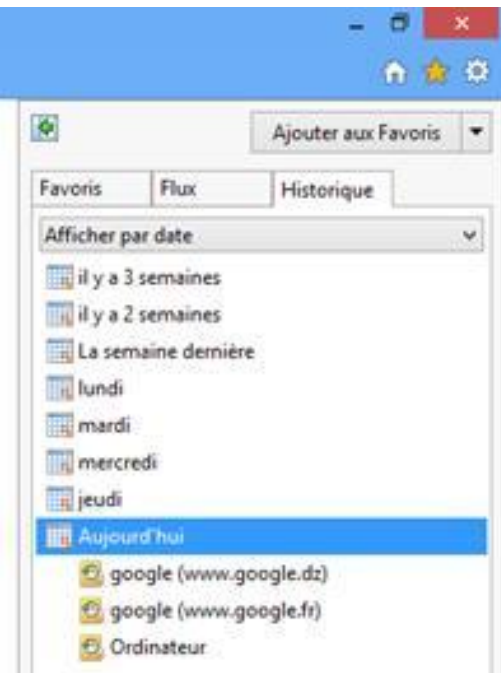

#### الكوكيز Cookies

A Cookie is a small text file stored on the browser. Cookies can be used to remember information about the user of a site, in order to show them appropriate content in the future.

هو ملف نصبي صغير يخزن من طرف المتصفح على جهاز الكمبيوتر الخاص بالمستخدم كما يمكن استخدامها لتخزين المعلومات عن المستخدم وذلك لإظهار ٍ محتويات ذات صلة به في المستقبل

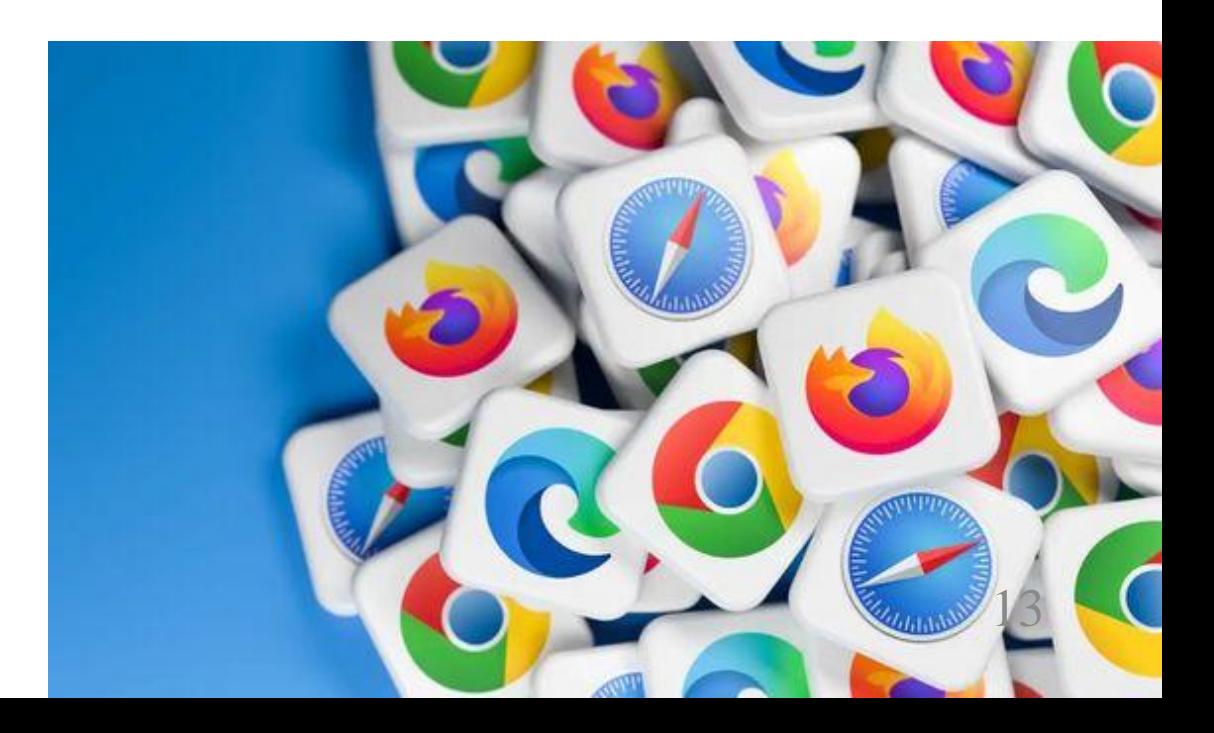

# الملحقات Modules **المفاهيم المستخدمة في متصفحات االنترنت browsers web in used Concepts**

A module (or extension) is a small tool that you can add to your browser. As an example, you can add: a module that translates your web pages into English, a module that shows you the definitions of all the words you see, etc.

هو عبارة عن وحدة نمطية او امتداد يمكن اضافته الى المتصفح مثل مترجم اللغة يقوم بترجمة صفحات الو بب

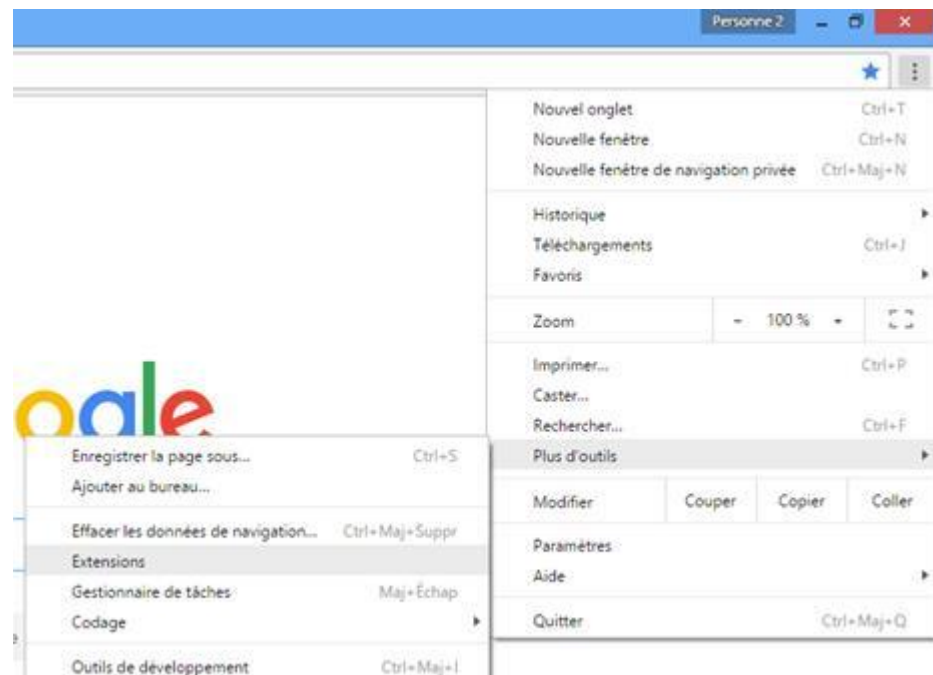

#### Under Google chrome

#### Under Internet explorer

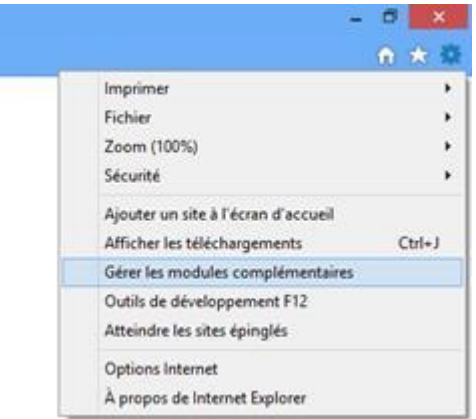

## **واجهة متصفح االنترنت interface browser Web**

A web browser window is divided into several parts:

تظهر محتويات المواقع(

تنقسم نافذة متصفح االنترنت الى عدة أجزاء منها

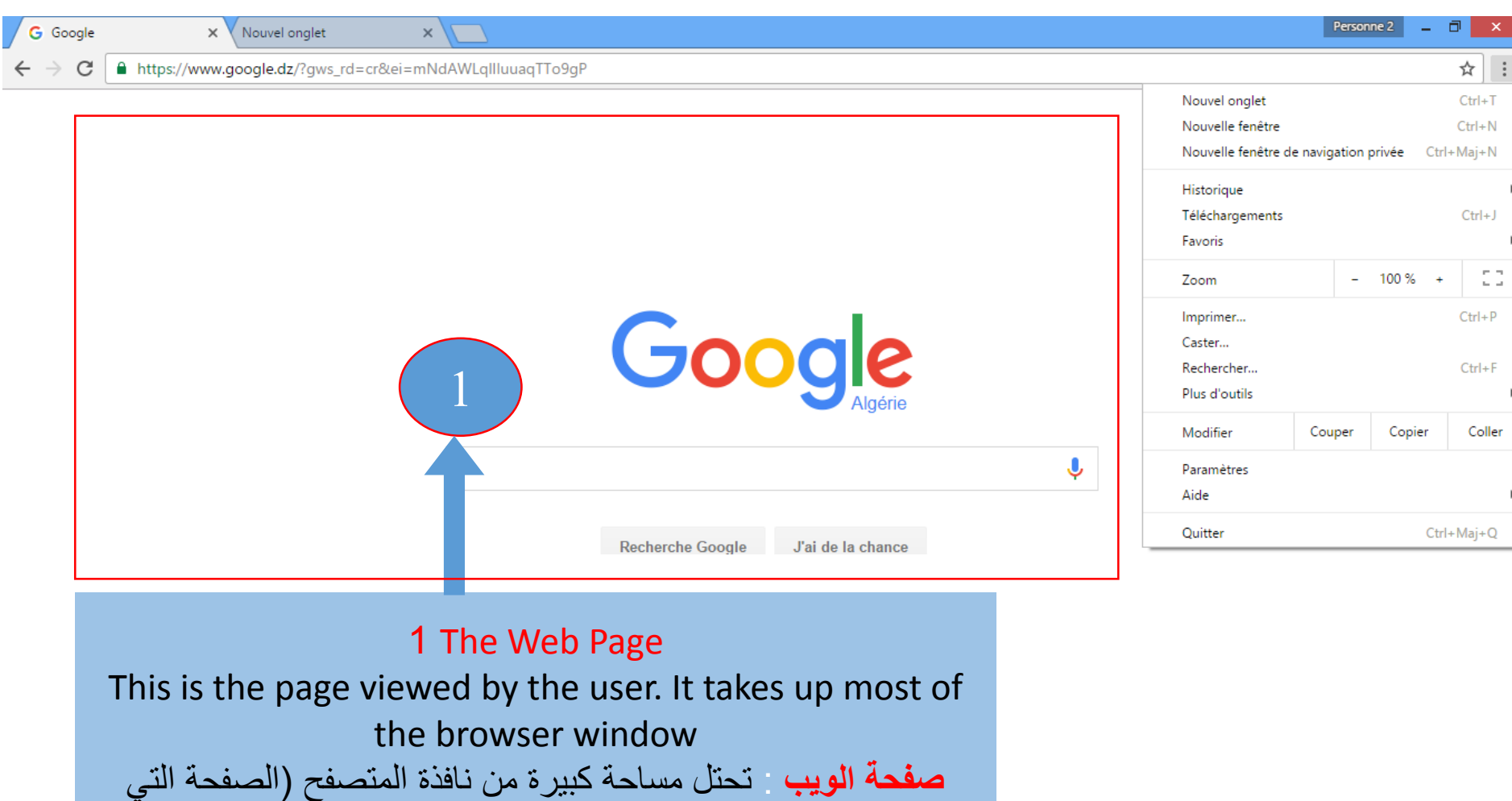

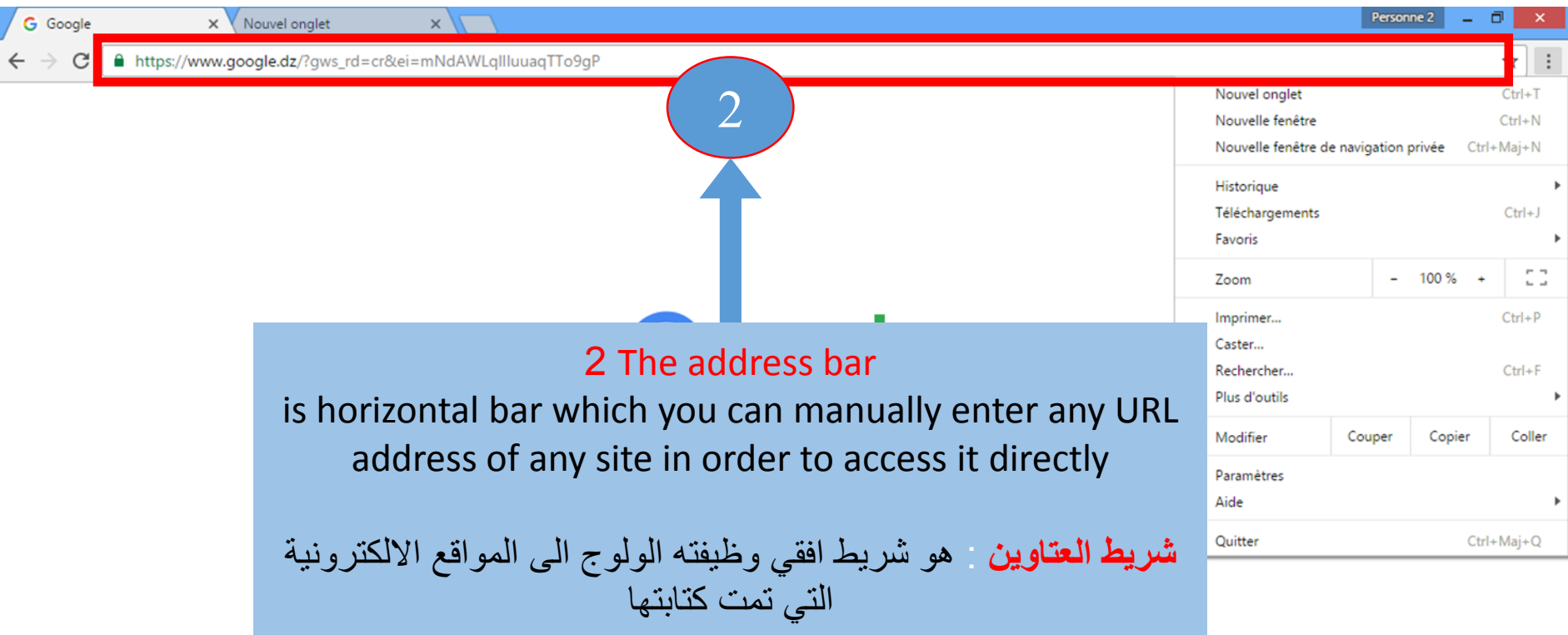

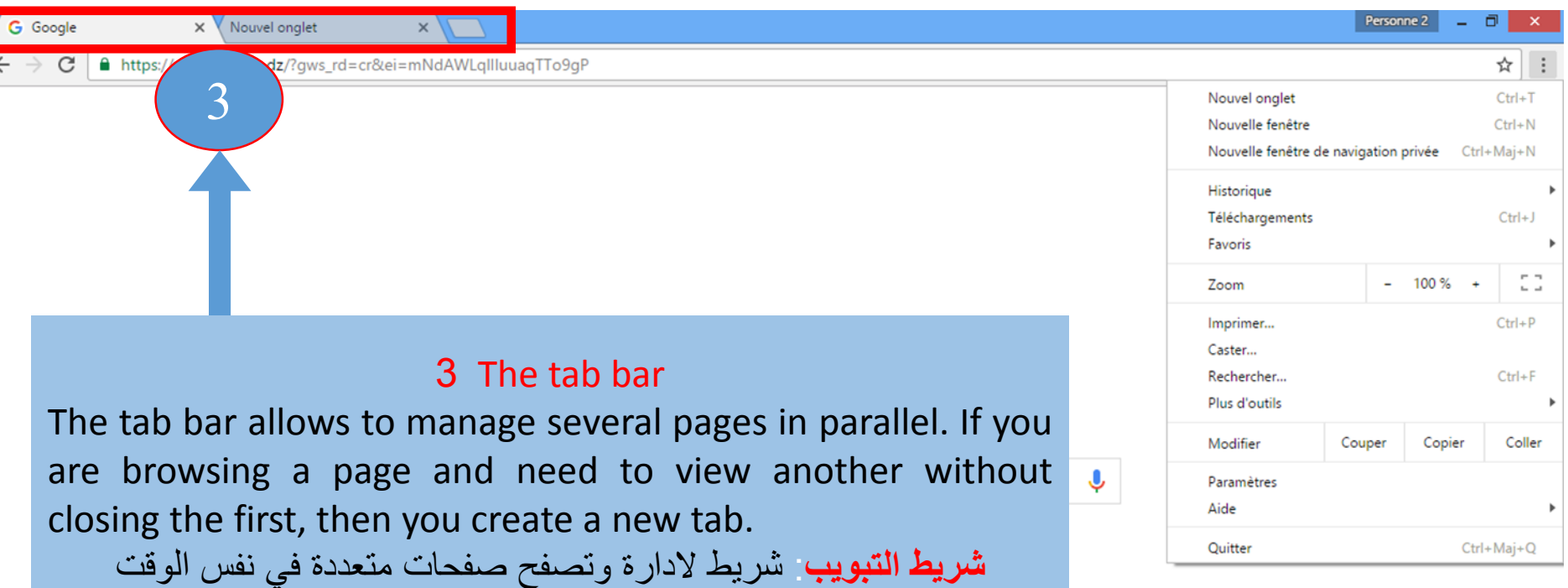

**ازرار التنقل** : توجد ثالثة ازرار

زر التالي : السهم األيمن وظيفته العودة الي الصفحة التالية في حالة

زر السابق : السهم االيسر وظيفته العودة الى الصفحة السابقة وعرضها

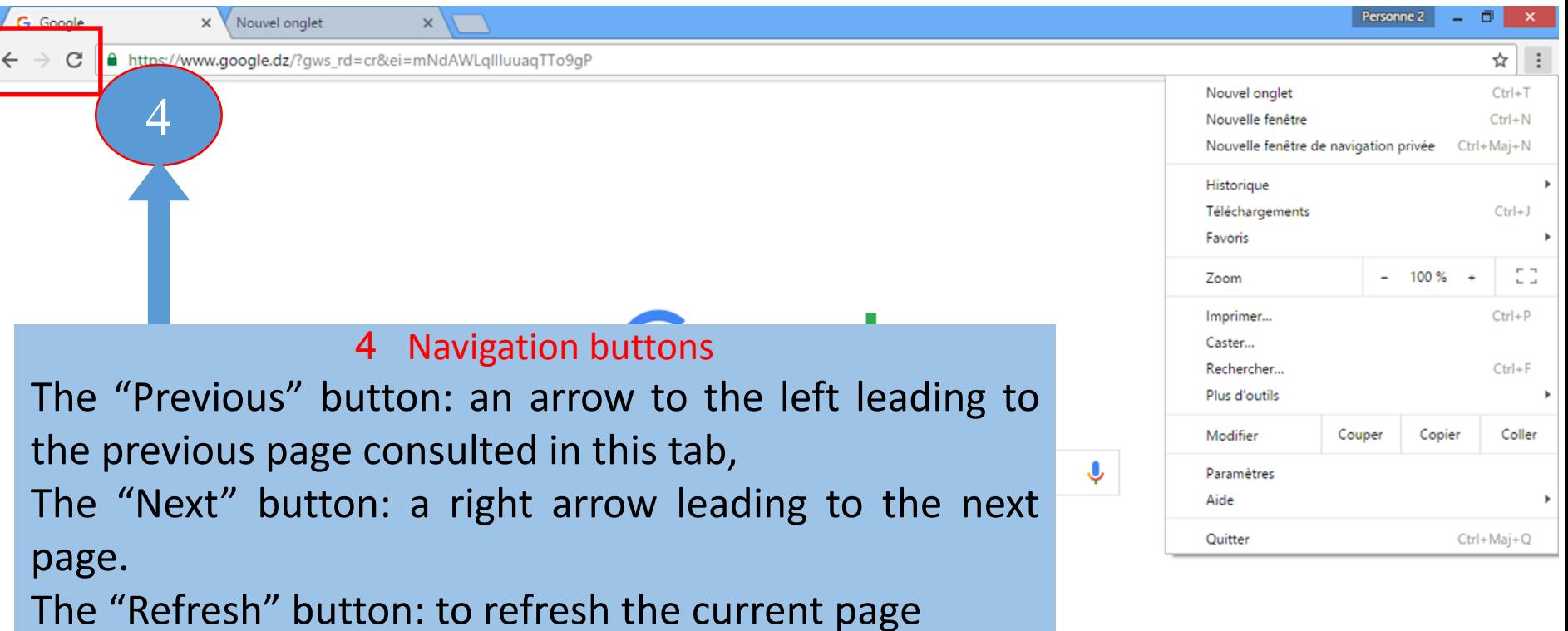

الضغط على الزر السابق من قبل

زر التحديث : يقوم بتحديث الصفحة الحالية

18

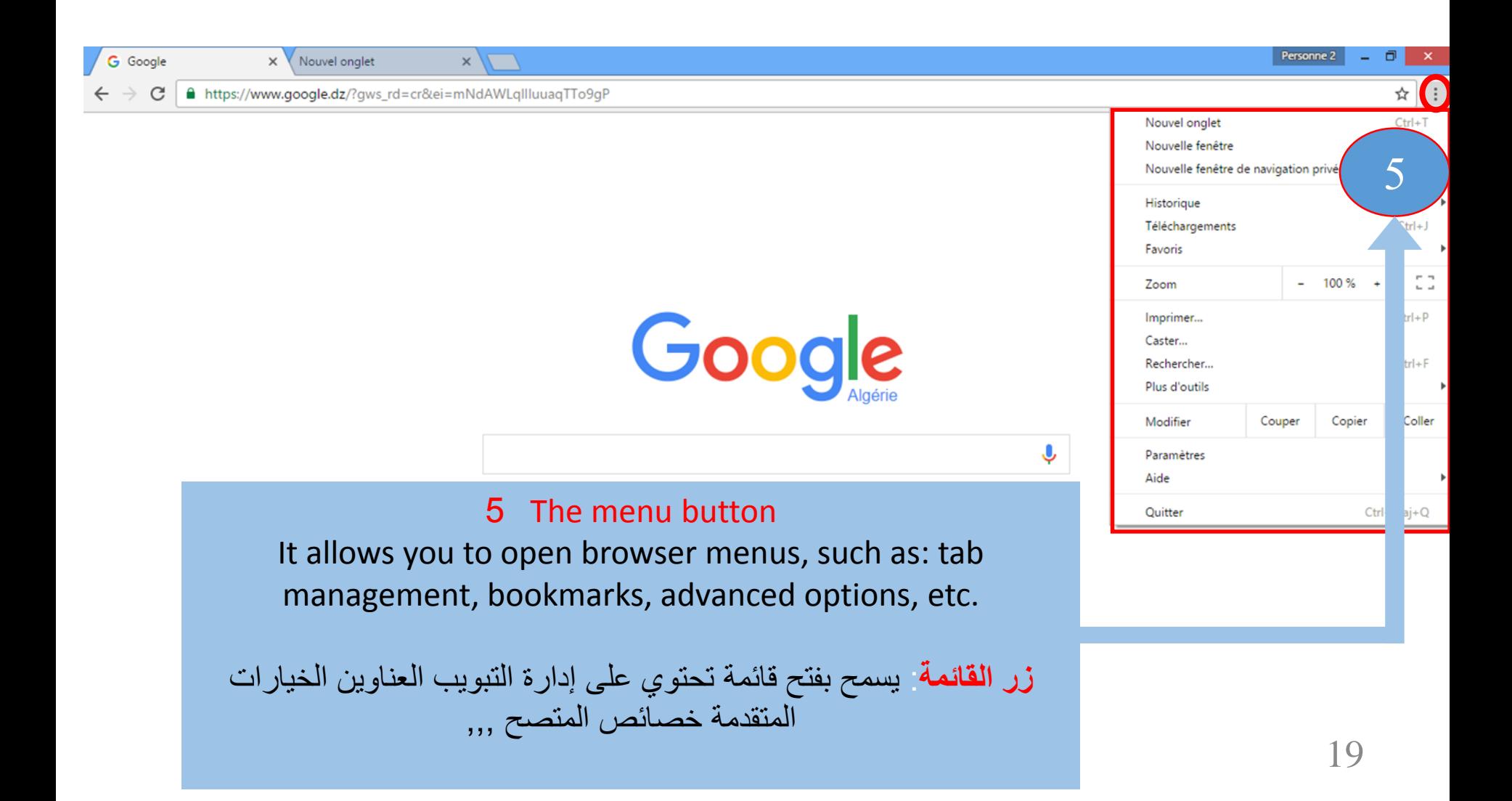

### **Browse the Internet االنترنت تصفح**

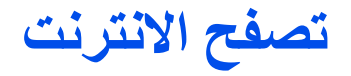

If you know the URL address of the website you wish to contact, you will need to type it in the address bar, for example: www.univ-jijel.dz

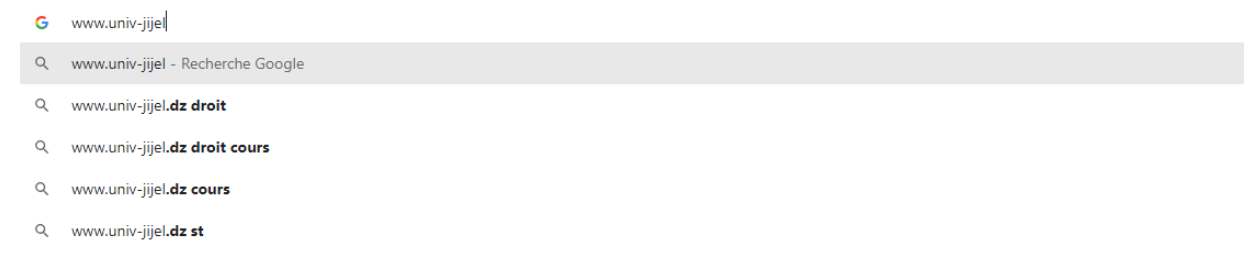

If you don't know the address, type in keywords or a rough name and the search engine (Google, for example) will search with the most relevant results first.

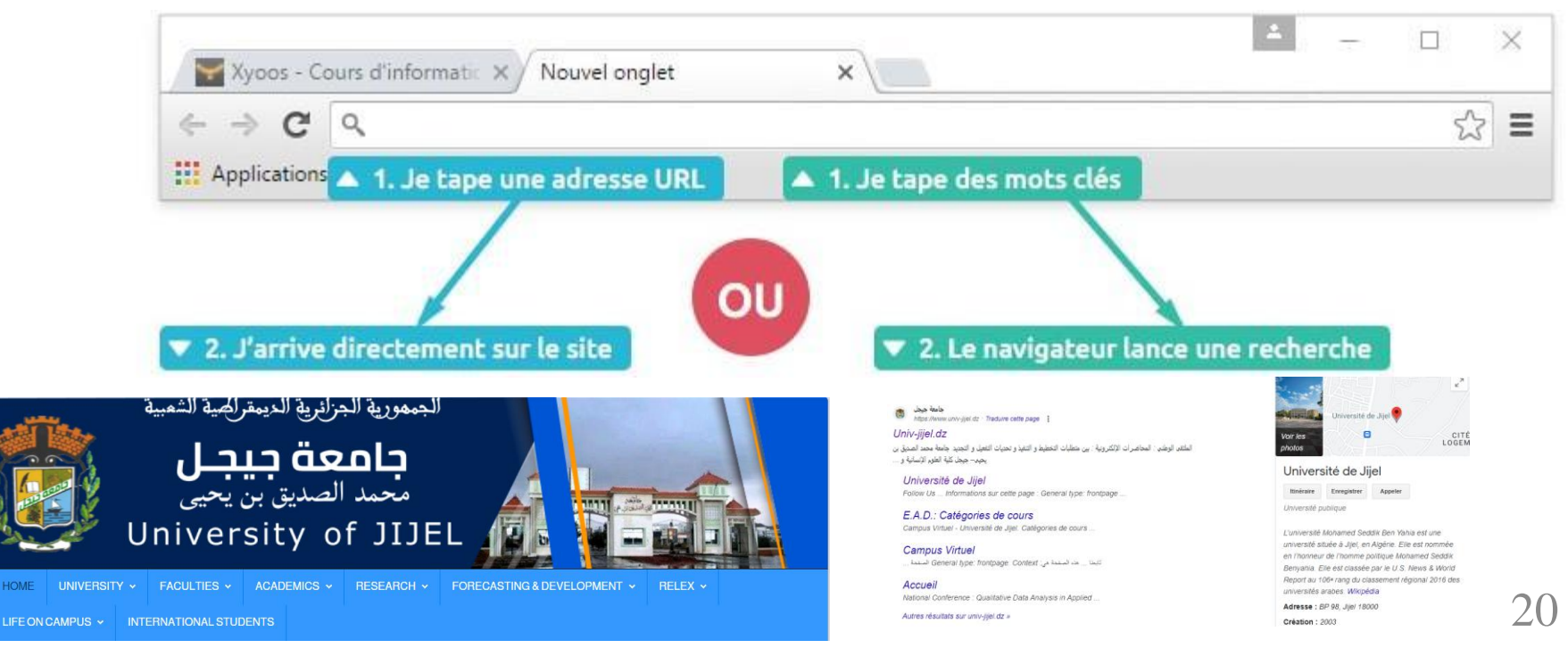

## **محركات البحث engines Search**

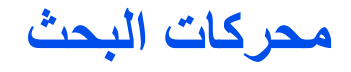

A search engine is a site that indexes all other websites by allowing you to search for resources (web pages, forums, images, video, etc.) associated with a phrase, a question, or even keywords etc.

محركات البحث هو موقع يقوم بفهرسة جميع المواقع الأخرى ويسمح بالبحث عن الموارد (صفحات الويب منتديات صور فيديو ,,الخ ) المرتبطة مع الكلمات المفتاحية سواء كانت جملة او سؤال

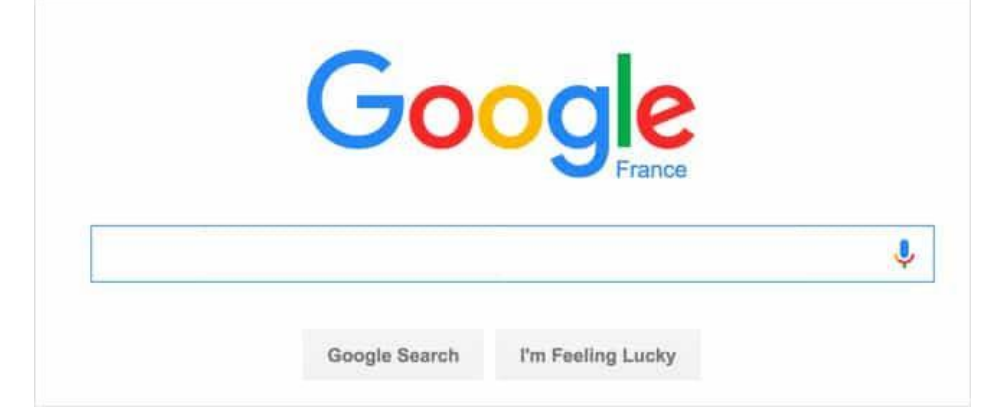

Google is currently the most used search engine in the world. We also find Yahoo! And Bing (from Microsoft). Google automatically corrects your erroneous searches, suggesting similar results based on your searches, allowing you to search on Google Maps (Geographic Map System) or among images.

## **محركات البحث engines Search**

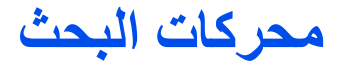

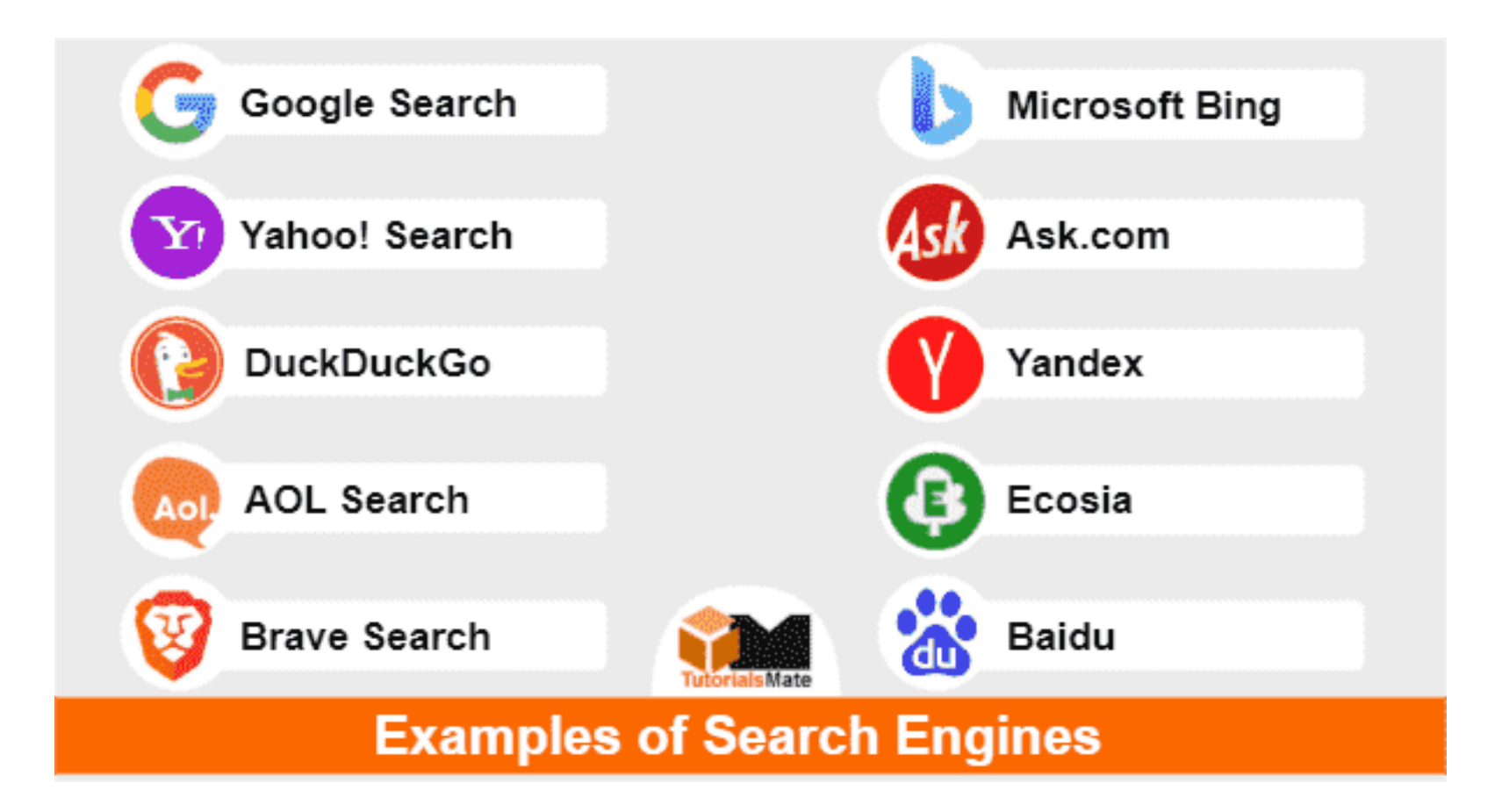

- What does connecting to the Internet require?
- Describe the application purposes of the Internet
- People say the Internet has revolutionized the way we live, what does this mean?
	- What do search engines do? Give examples of commonly used search engines.
	- Why search engines keep an index of words

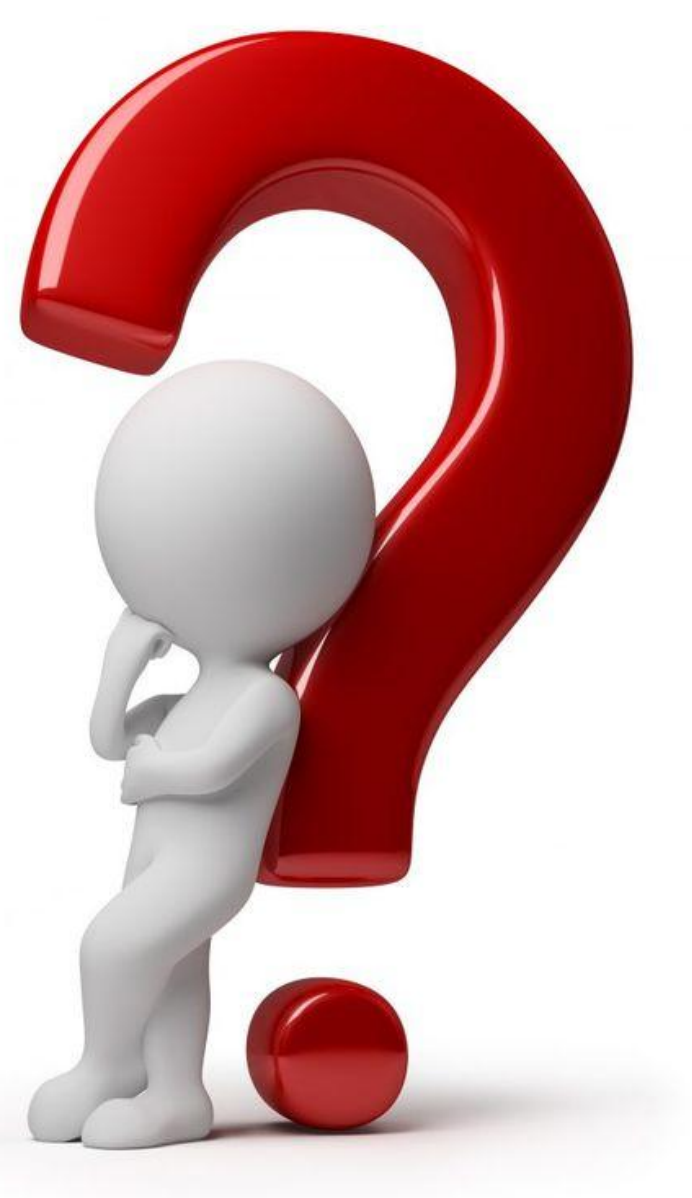

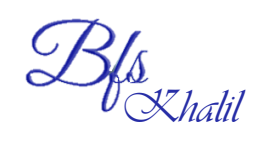

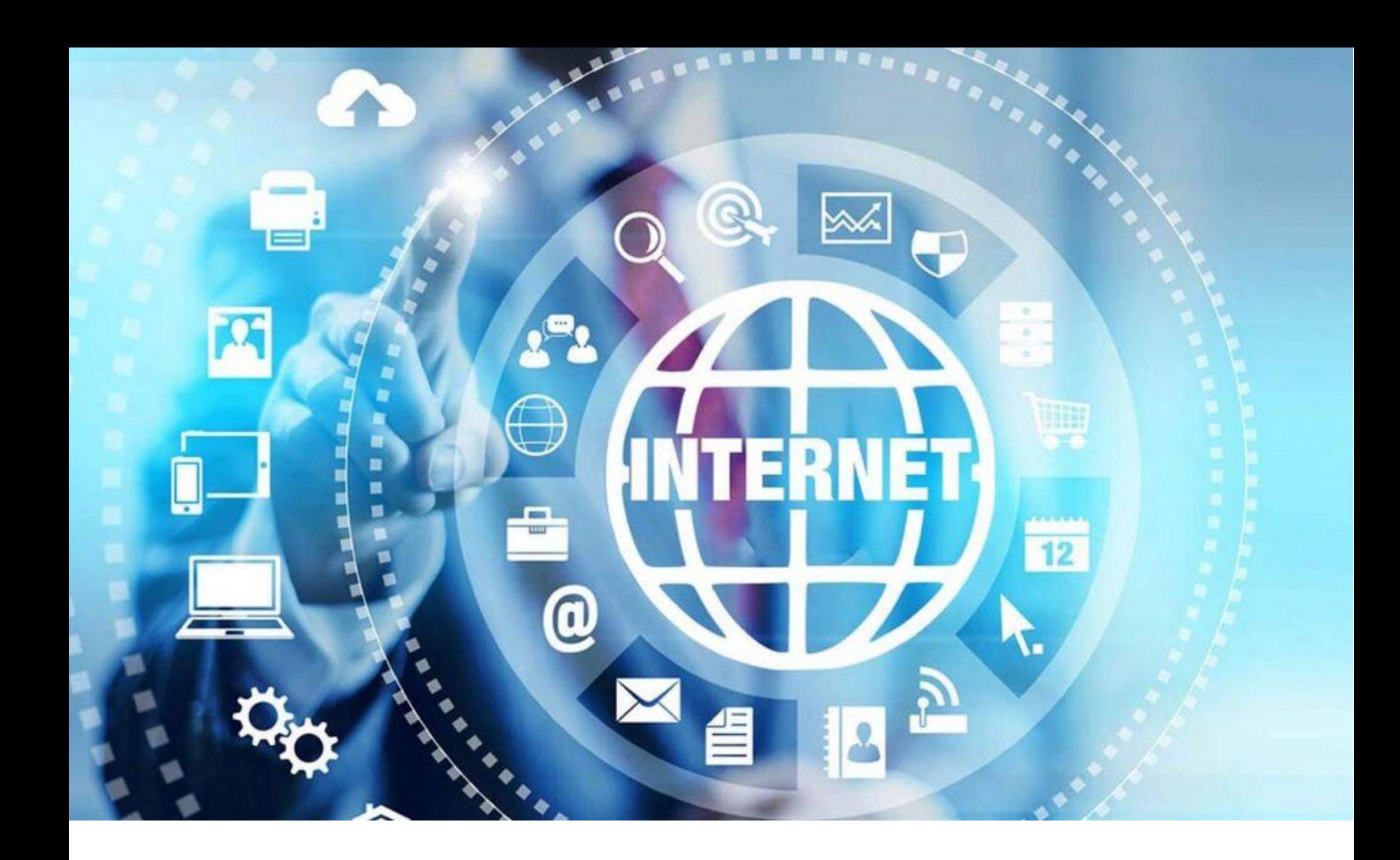

*Khalil*

## **البريد االلكتروني Email**

**An email** is a message sent from one computer to another using the Internet. It is most often called e-mail (electronic mail).

Anyone connected to the Internet can send and receive messages anywhere in the world. You just need to know the recipient's email address and have software or an email site. It is possible to link (attach) one or more files to an email, it is a way to send a text, a photo or a video.

> **البريد االلكتروني هو رسالة يتم ارسالها من حاسوب الى اخر عبر االنترنت يمكن ارفاق ملفات في رسائل البريد االلكتروني مثل صور فيديو روابط تشعبية ,,الخ**

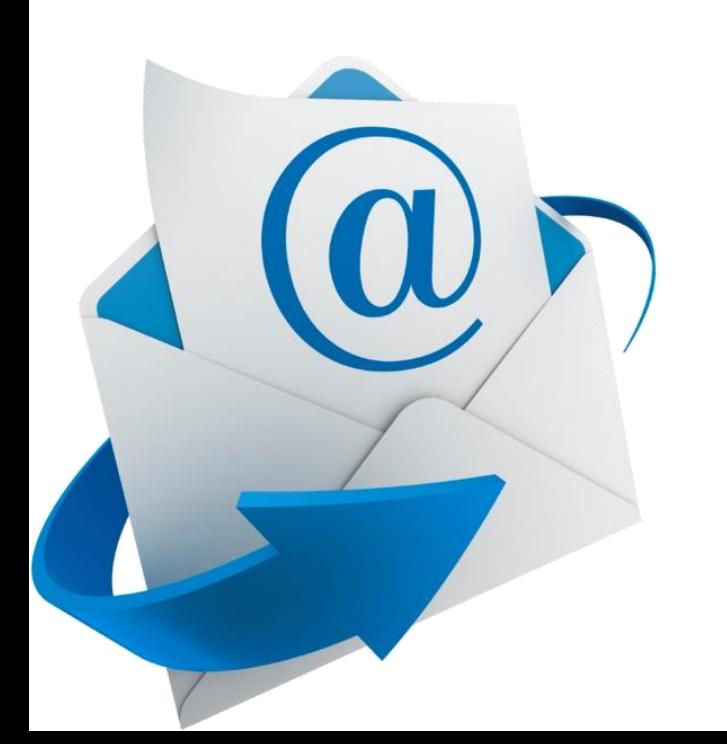

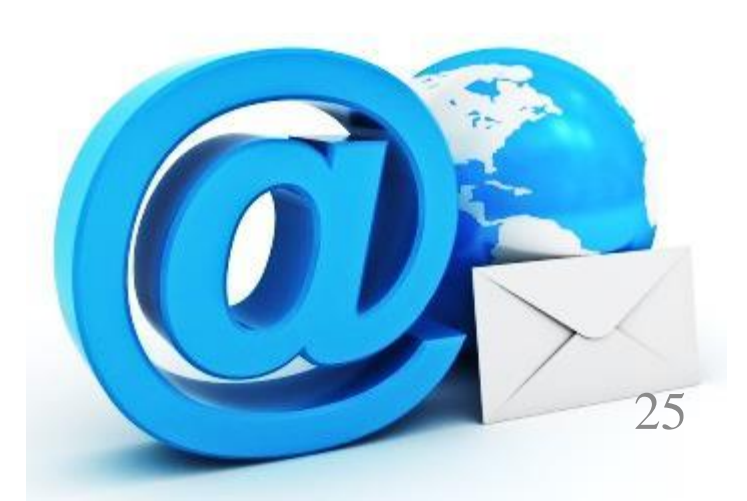

# **البريد االلكتروني Email**

# Some definitions :

**Email software**: is software designed to create an email account in a database, for example: Gmail, Yahoo, Hotmail, etc.

**برامج البريد** هو رن ج م إلنش ء حس ب ر كترون ف ق ع ة ن ت ث Gmail **Web messaging** (Webmail or web email): is a web interface making it possible to send, consult and manipulate e-mails directly on the Web from a browser. **Electronic address (email address):** identifies an email box, for example: abc\_ef@gmail.com , [elearning@univ-jijel.dz](mailto:elearning@univ-jijel.dz)

عنوان البريد الالكتروني يعرف علبة البريد الالكتروني مثل elearning@univ-jijel.dz **Email account**: in addition to the email address, an email account includes a set of information concerning a user, such as: name, date and place of birth, password, address, etc.

حساب البريد : هي مجمو عة من المعلومات الممثلة للاعضاء المسجلين مثل الاسم تاريخ الميلاد العنو ان كلمة المرور

**Attachments**: An attachment is a file that is sent with an email. The file can be sent in a separate message.

ا**لمرفقات** هو عبارة عن ملف مرفق يتم ارساله مع الرسالة الالكترونية

## **البريد االلكتروني Email**

Email addresses consist of the following 3 elements: تتكون عناوين البريد الالكتروني من 3عناصر identifiant@serveur

The local part: usually identifying a person (alia, yacine, med123) or a service name (eLearning, info, sales, postmaster)

The separator character ' $\mathcal{Q}'$  (at): meaning 'at' in English ("at" or "at")

The server address: generally, is a domain name identifying the company that hosts the email (univ-jijel.dz, gmail.com, outlook.fr, etc.)

## **Creating an email account**

1- Access the webmail page by opening your web browser, and typing the email address, for example: **www.gmail.com**

2- Click on the button "Create an account" from the Gmail home page, a form immediately appears. Personal information is requested by the courier service. Fill in all the fields, then read the conditions of use of the Gmail service

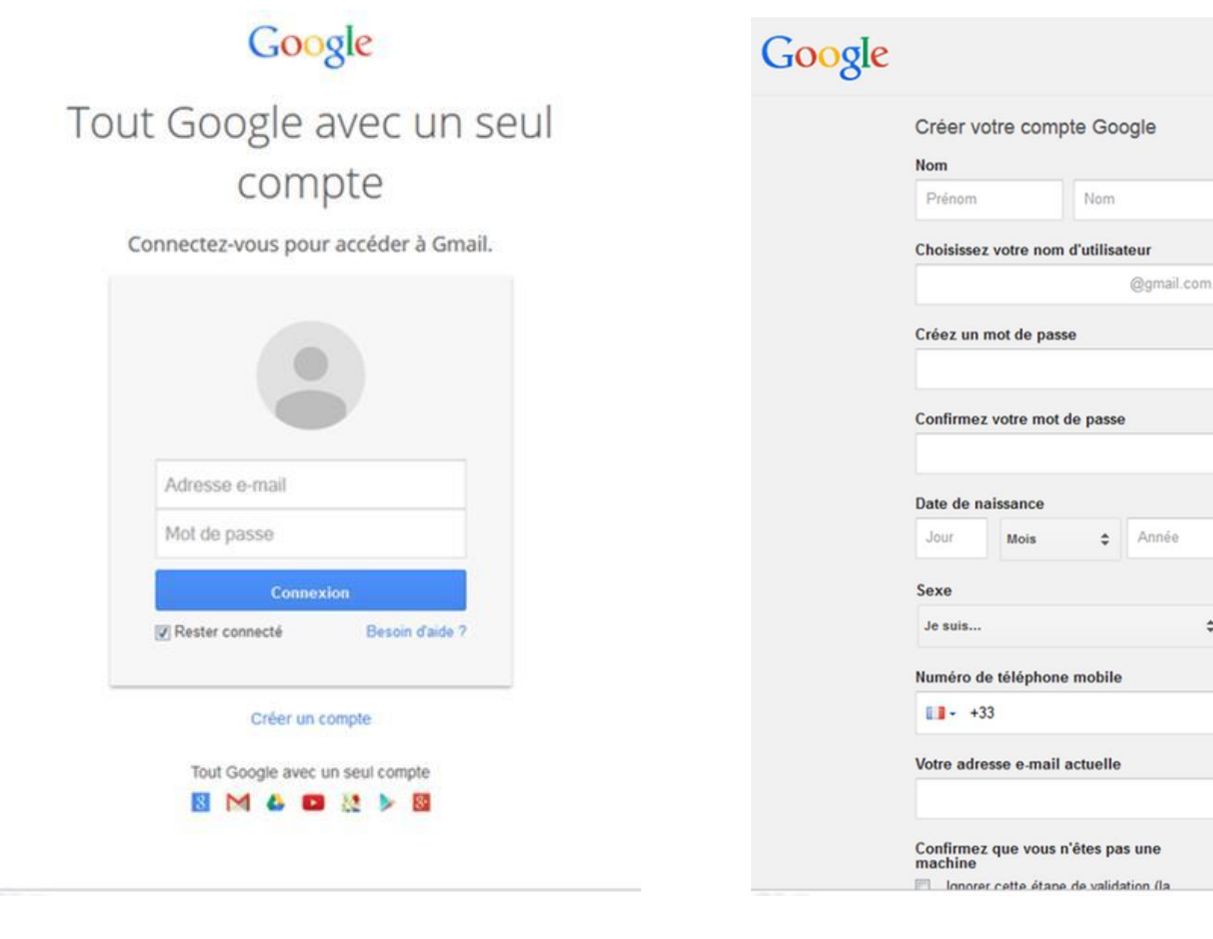

Connexion

 $\hat{\div}$ 

## **Creating an email account**

3- Check the box "I agree to Google's Terms of Service and Privacy Policy". 4- At the very end of the form: Click on "Continue to Gmail", the Gmail interface opens immediately. There "mailbox", in which you see 3 emails sent automatically by the Gmail team.

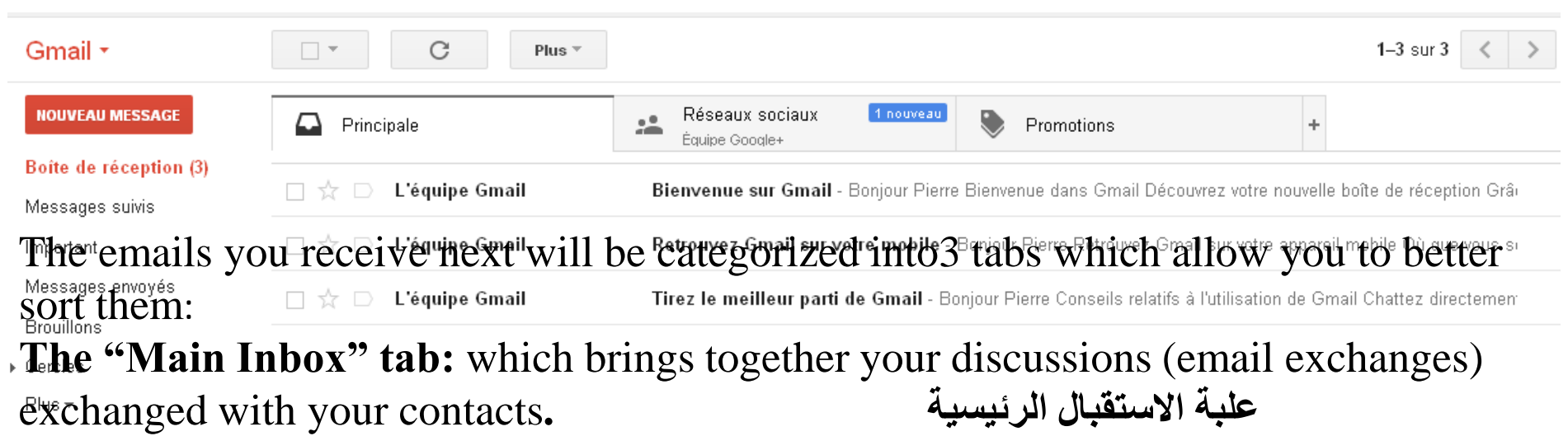

**The "Social Networks" tab**: which brings together all notifications from social networks such as Twitter, Facebook, etc., if you have an account created with this **الشبكات االجتماعية** .email

**The "Promotions" tab:** which brings together newsletters (new products), promotional offers that you may receive**. العروض تبويت**

# **Consultation and reading of your received messages**

# After connecting, click on the "mailbox"

1) To read a message, click on its title (subject) to display it in full.

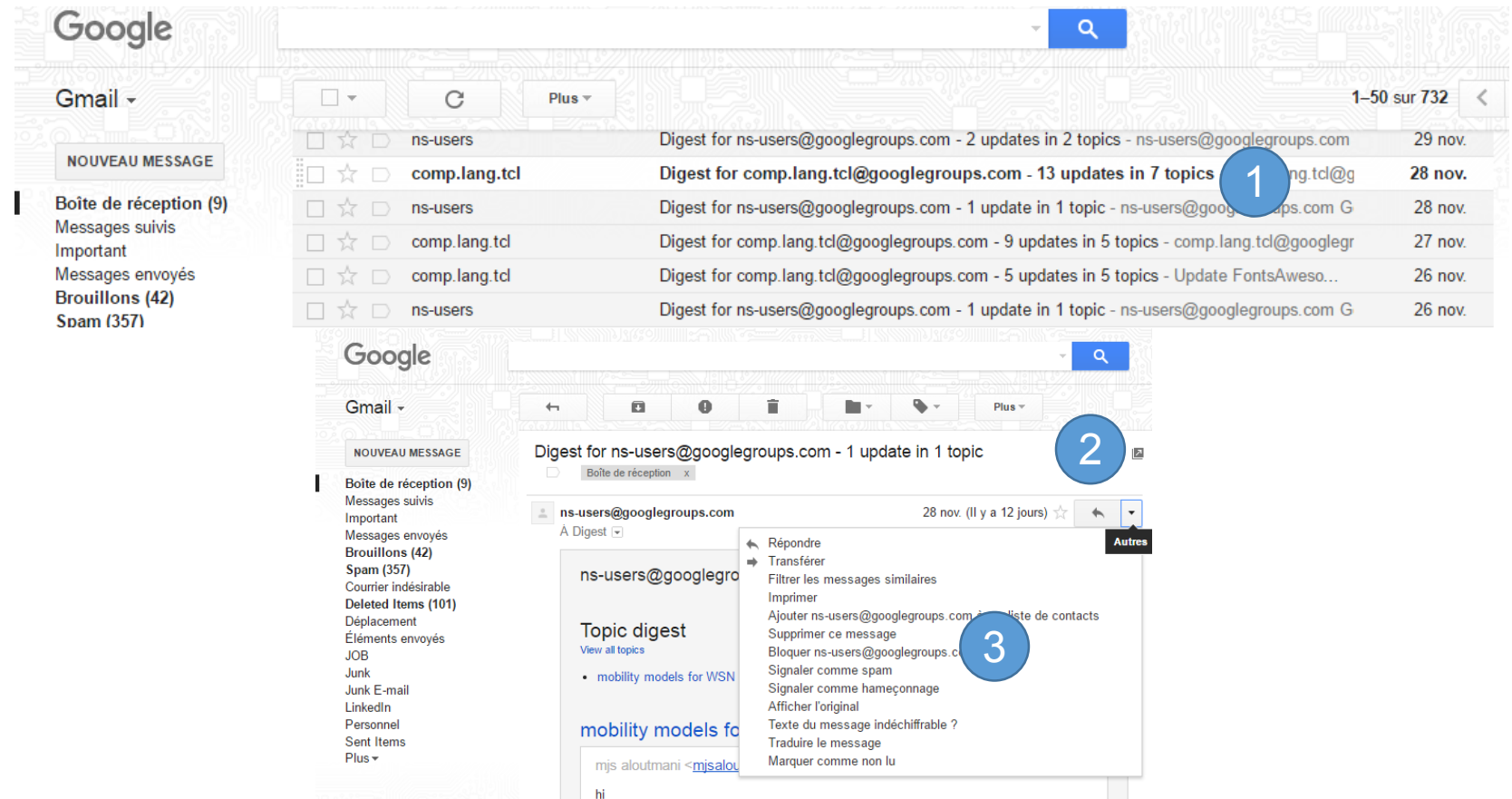

2) You can move download the attached file, forward, **delete** or **reply** to your message. 3) Click on the "Answer" to reply to your correspondent, and click on "**To transfer**" to forward the email to another person.

## **Write and send an email**

1) To send an e-mail, click on the button "Compose" located above the folder list. An input form appears in the Gmail interface.

2) In the field "To:": type the email address of the person you want to write to. If there are multiple recipients, separate the email addresses with commas.

3) Other fields exist if you want to put a person in copy of your message "CC" or in hidden copy" BCc".

4) In the field, "Subject:", type the subject addressed in the email

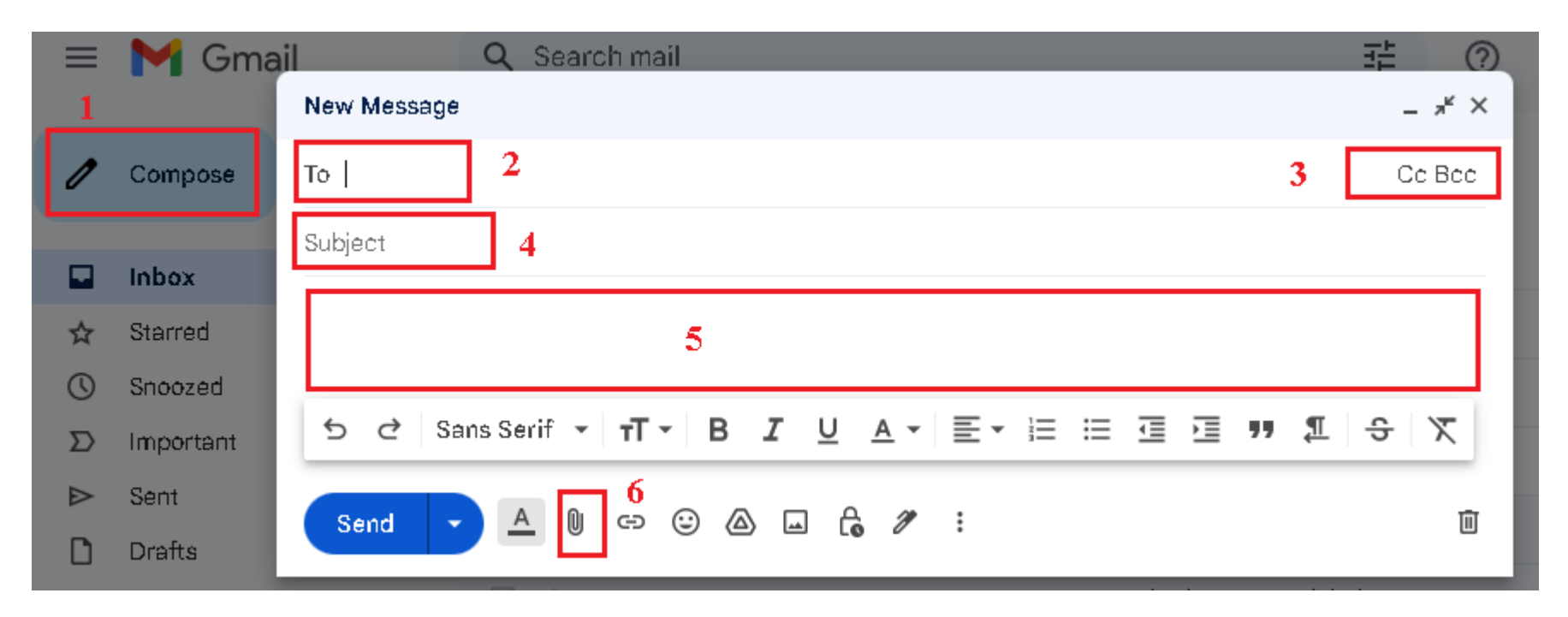

# **Write and send an email**

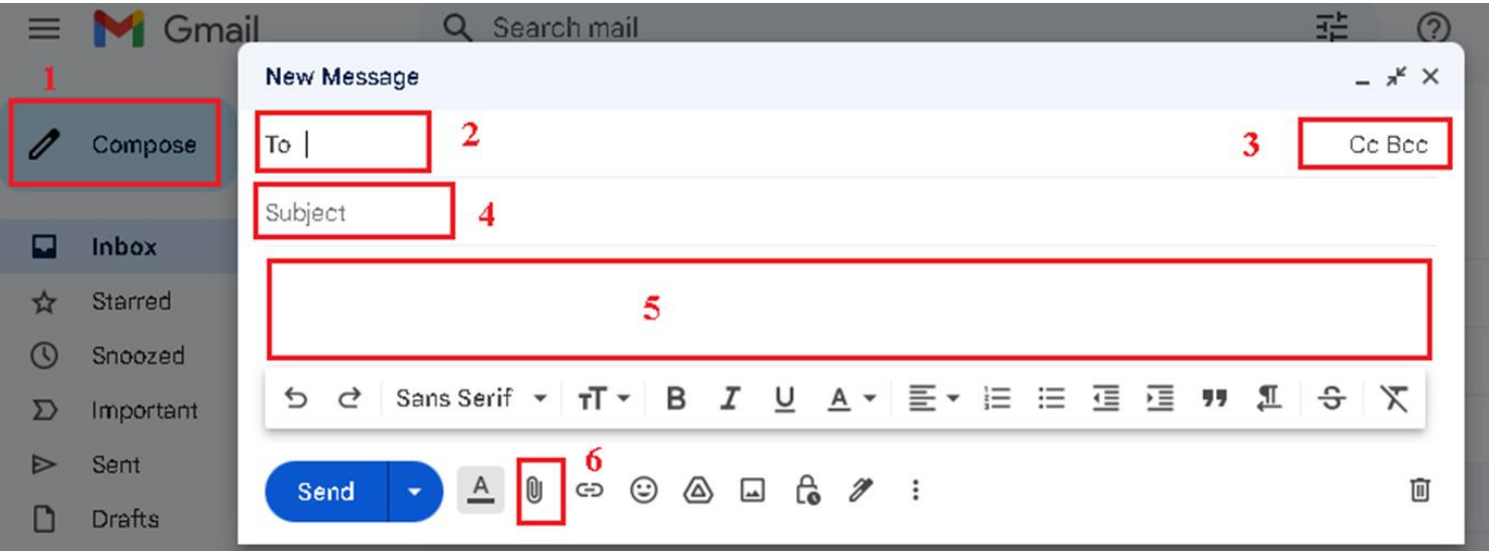

Next, enter the text message.

6) It is also possible to add attachments to the message (images, texts, videos, etc.). To do this, click on

"Attach a file" then on the button "Browse" to select a file stored on your hard drive.

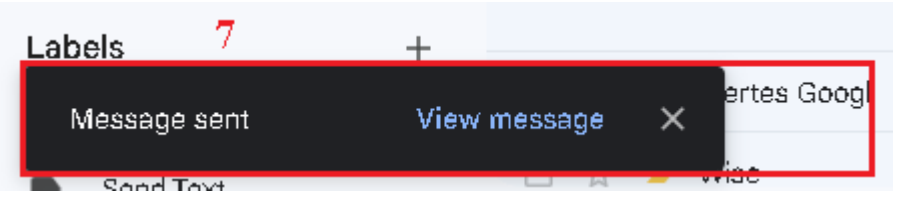

7) When you have finished typing your email, click on the button "Send" to ship it immediately, or press the button "Save" to save it as a draft. Once your message is sent, a message will appear at the top confirming the message has been sent.

# **Tips for surfing the internet safely**

## The basics

1) To protect your computer against any intrusion via the internet, install an antivirus and perform scans regularly

2) Automatically update your operating system (for example, Windows 7) and your installed software.

3) Regularly make a backup copy of your important data on an external hard drive or on the cloud (Google Drive, Dropbox, OneDrive, etc.).

4) External files? scan them first with your antivirus before opening them: Do you receive a document by email or transfer files to your computer from a USB key? Always scan them before opening them.

5) Only install software if it comes from a reliable source: Never download software from the first website offered by a search engine (such as Google), but always opt for the official website software, for example to install Office 2013, you must download it from the official Microsoft website:

https://www.microsoft.com/download.

# **Tips for surfing the internet safely**

#### When using accounts

Choose secure passwords, use them once, and never share them. The longer and more complex the password, the better it is protected.

2) Connect in two steps to your internet accounts, such as email: In addition to your password, you must also enter a code to receive by SMS on your mobile phone.

3) Do not trust any company that contacts you by email or phone asking for personal data.

### When you pay online (ePayment)

When you pay online, you must check that the web page uses the protocol "https".

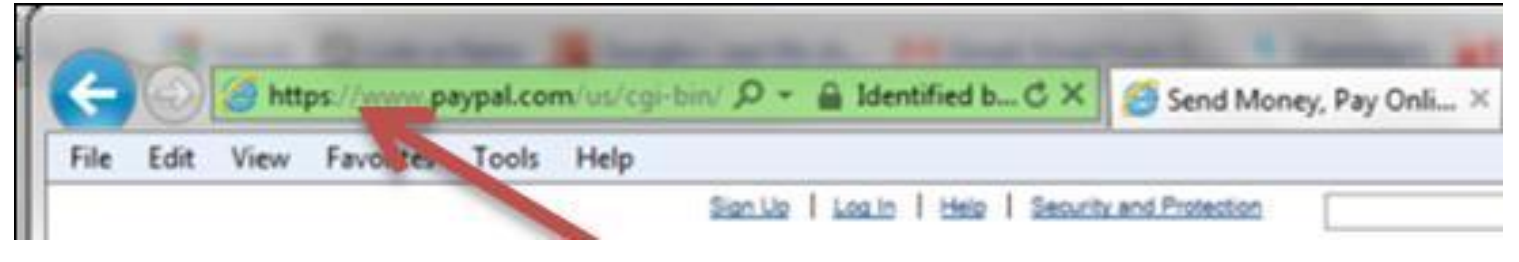

#### When using a wireless connection

1) Be careful when using public Wi-Fi

2) When working on a public Wi-Fi network, do not enter your passwords or banking information.

password. This way, no one will be able to use your Wi-Fi connection, whether it's a 3) Protect your home Wi-Fi network (network in your home), by securing it with a cybercriminal or your neighbor

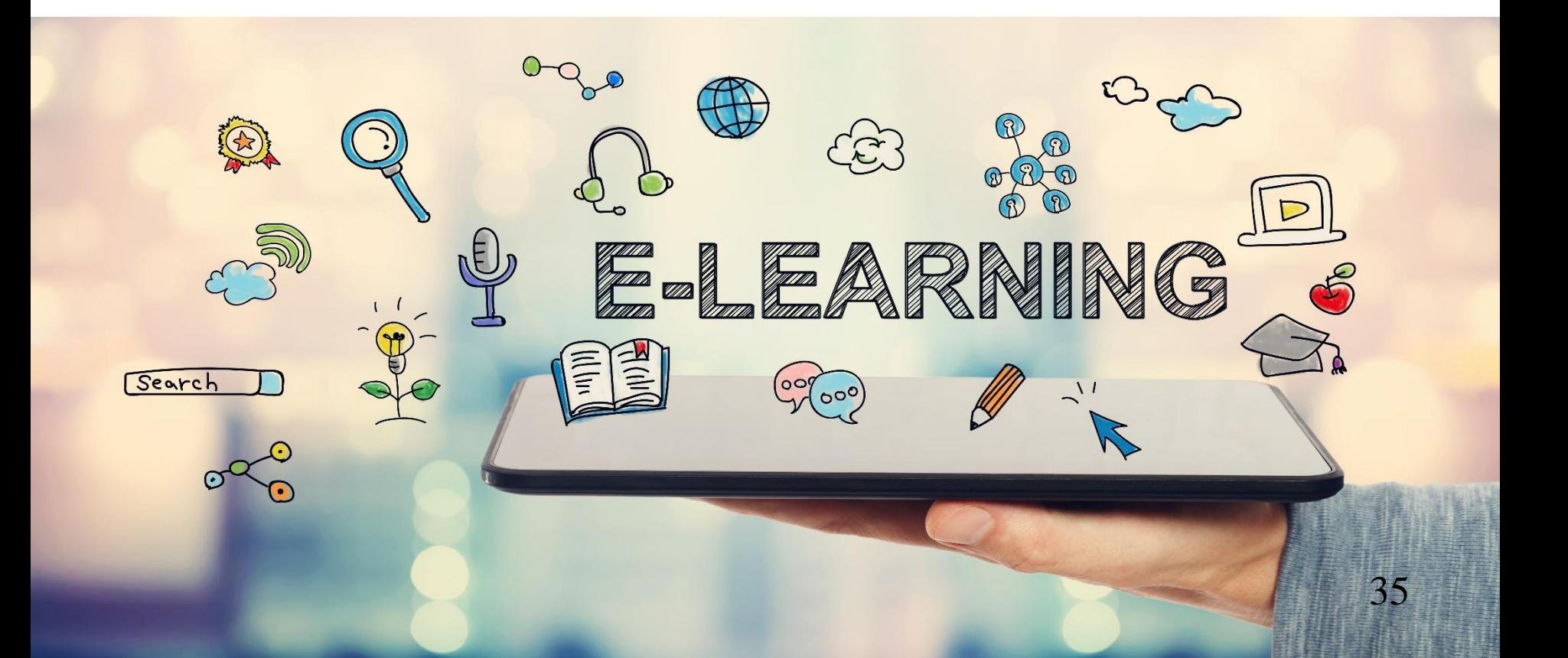